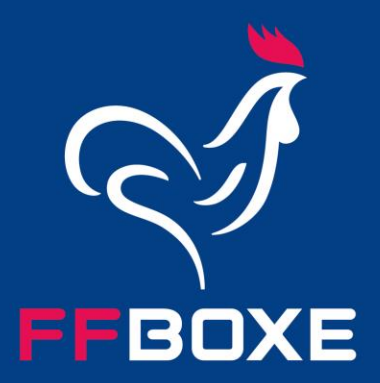

# TUTORIEL // E-LICENCE

## PLATEFORME DE SAISIE D'AFFILIATIONS ET LICENCES **COMITES & CLUBS**

Juillet 2023

#### **INTRODUCTION**

Les procédures d'affiliation d'un comité, d'un club ou d'une école de boxe ainsi que de prise ou de renouvellement d'une licence subissent un grand changement à partir du 04 septembre 2023. Avec un maîtremot : simplification !

Toutes les structures affiliées à la FFBoxe et tous les licenciés auront accès à un espace E-Licence leur permettant d'effectuer l'ensemble de leurs démarches administratives en ligne, n'importe où, n'importe quand et par n'importe qui (sous réserve de l'obtention des droits afférents). Ces espaces serviront également à stocker les données correspondant à la structure ou à l'individu (tous les licenciés et toutes les structures de la région pour un CR, tous les licenciés et toutes les structures du département pour un CD, tous les licenciés de la structure pour un espace Club ou Ecole de boxe).

Ce projet témoigne de la volonté affirmée d'offrir de nouveaux outils et de nouvelles ressources aux structures affiliées à la FFBoxe – un espace intranet personnel, l'accès à l'ensemble des documents administratifs liés à leurs licenciés (licences, palmarès, pièces dématérialisées…). La création de ces outils permettra une grande fluidité dans les divers échanges entre la fédération, les comités, les clubs et les licenciés.

Ce document explique en détails les process de saisie d'affiliation et de licence pour la saison 2023-2024.

**FROXE** 

#### **SE RENDRE SUR L'OUTIL E-LICENCE**

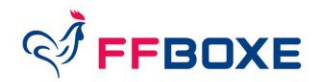

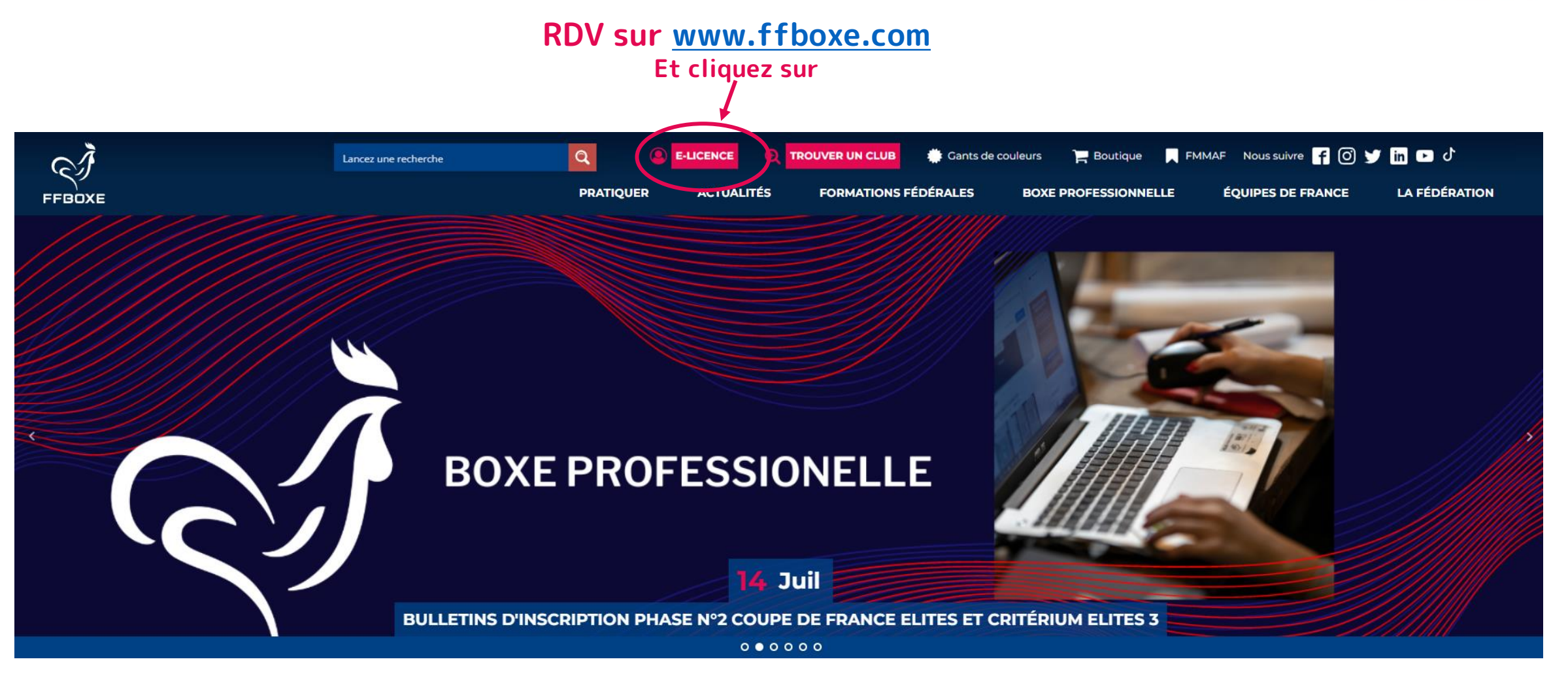

#### DIGITALISATION FFBOXE **3**

#### SE RENDRE SUR L'OUTIL E-LICENCE

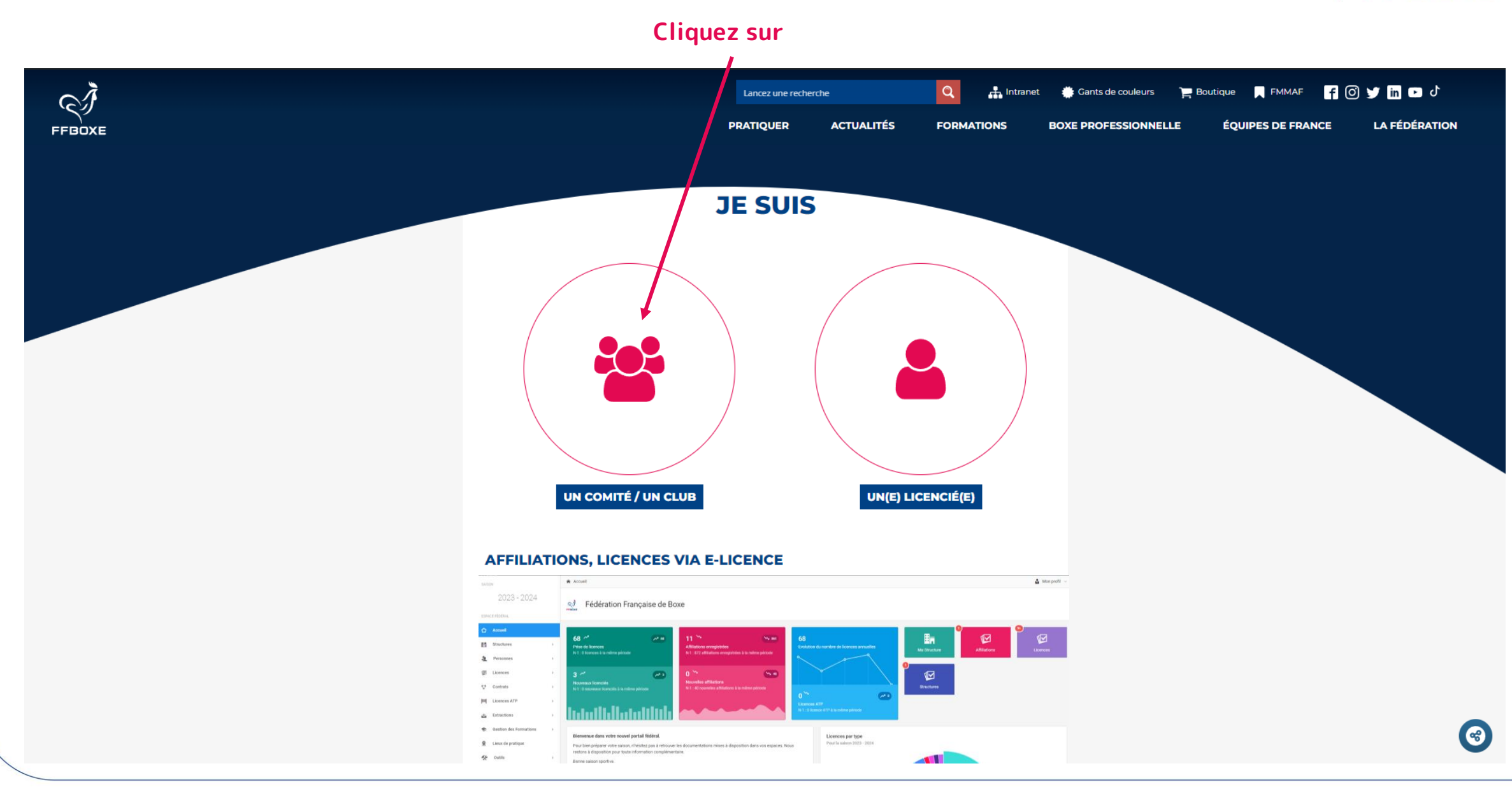

*SIFFBOXE* 

### **PRÉAMBULE (1/2)**

Ouverture de l'outil E-licence **aux Comités Régionaux lundi 4 septembre 9h00** : **Obligation aux CR de renseigner avant 12h00 leur part régionale sur les licences et éventuellement sur l'affiliation.**

Ouverture de l'outil E-Licence **aux clubs lundi 4 septembre à partir de 14h00 pour affiliation.**

Deux environnements seront mis à disposition des comités et clubs / écoles :

- l'outil E-licence (base de données fédérale) : https://extranet.ffboxe.com
- Un espace de test (préproduction) : https://pprod-extranet.ffboxe.com

Pour le lien test (second lien ci-dessus), l'identifiant et le mot de passe sont identiques :  $1<sup>ère</sup>$  lettre du prénom + nom de famille du ou de la président(e) tout attaché en majuscules sans espace (exemple : Jean-Pierre LE COURTE = JLECOURTE).

Pour l'environnement de production (1<sup>er</sup> lien ci-dessus) mis en service le 4 septembre, il conviendra de créer son propre mot de passe en suivant les instructions reçues par mail.

Une fois les renseignements complétés (identifiant et MDP), cliquer sur « Me connecter ».

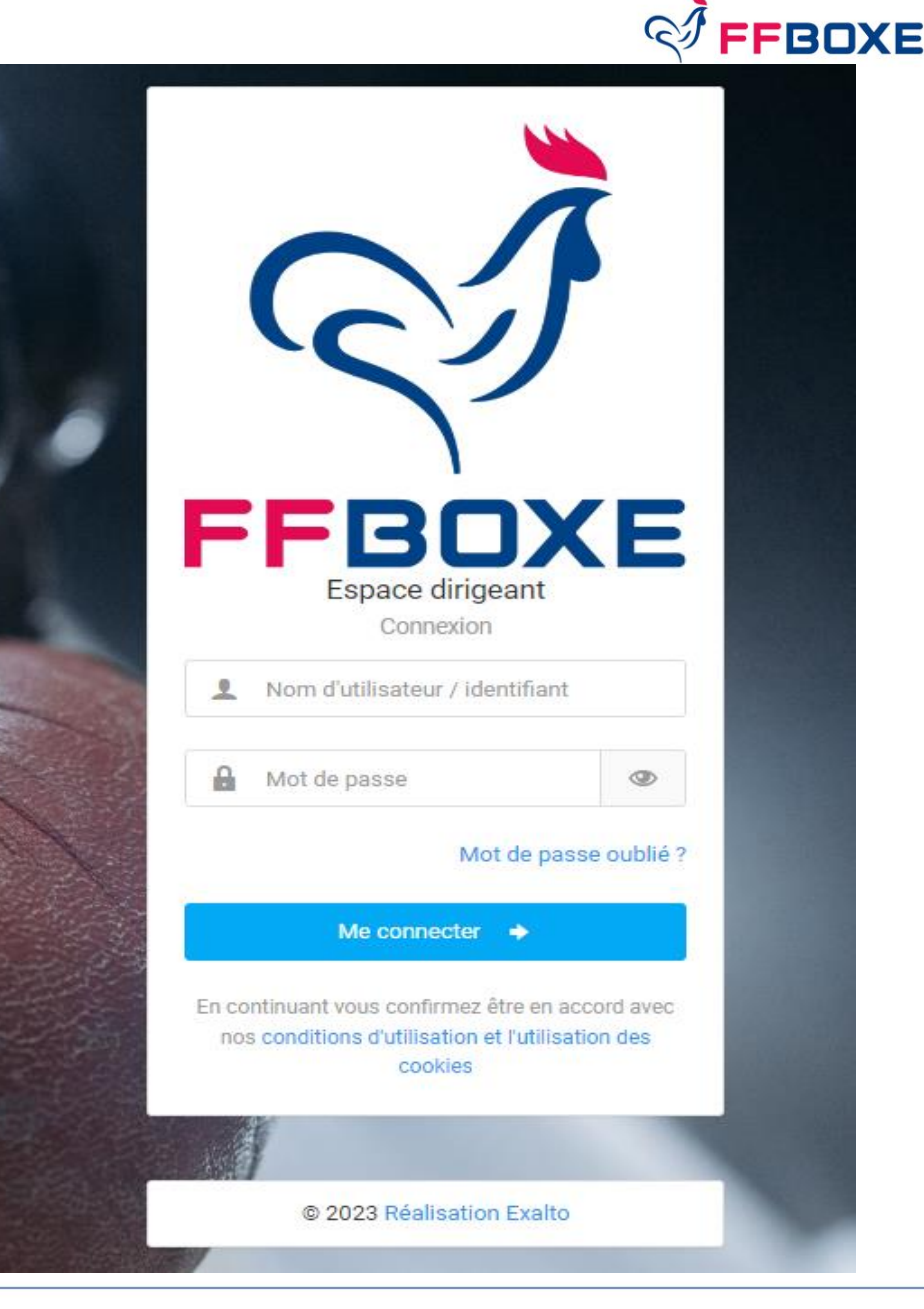

### **PRÉAMBULE (2/2)**

**Pour toute réaffiliation de structure**, le président recevra un mail à partir duquel il activera la connexion en changeant le mot de passe temporaire après avoir accepté la charte de gestion des données de la fédération (**d'où l'obligation de communiquer au préalable l'adresse mail du président de la structure à son CR. Absence d'adresse mail = impossibilité de recevoir son identifiant et mot de passe).** → **cela permet de récupérer les données existantes de la structure.**

**Pour une première affiliation**, la personne qui effectue la création de la nouvelle structure recevra un code d'accès par mail lui permettant de se connecter à E-Licence (il ne s'agit pas obligatoirement du président).

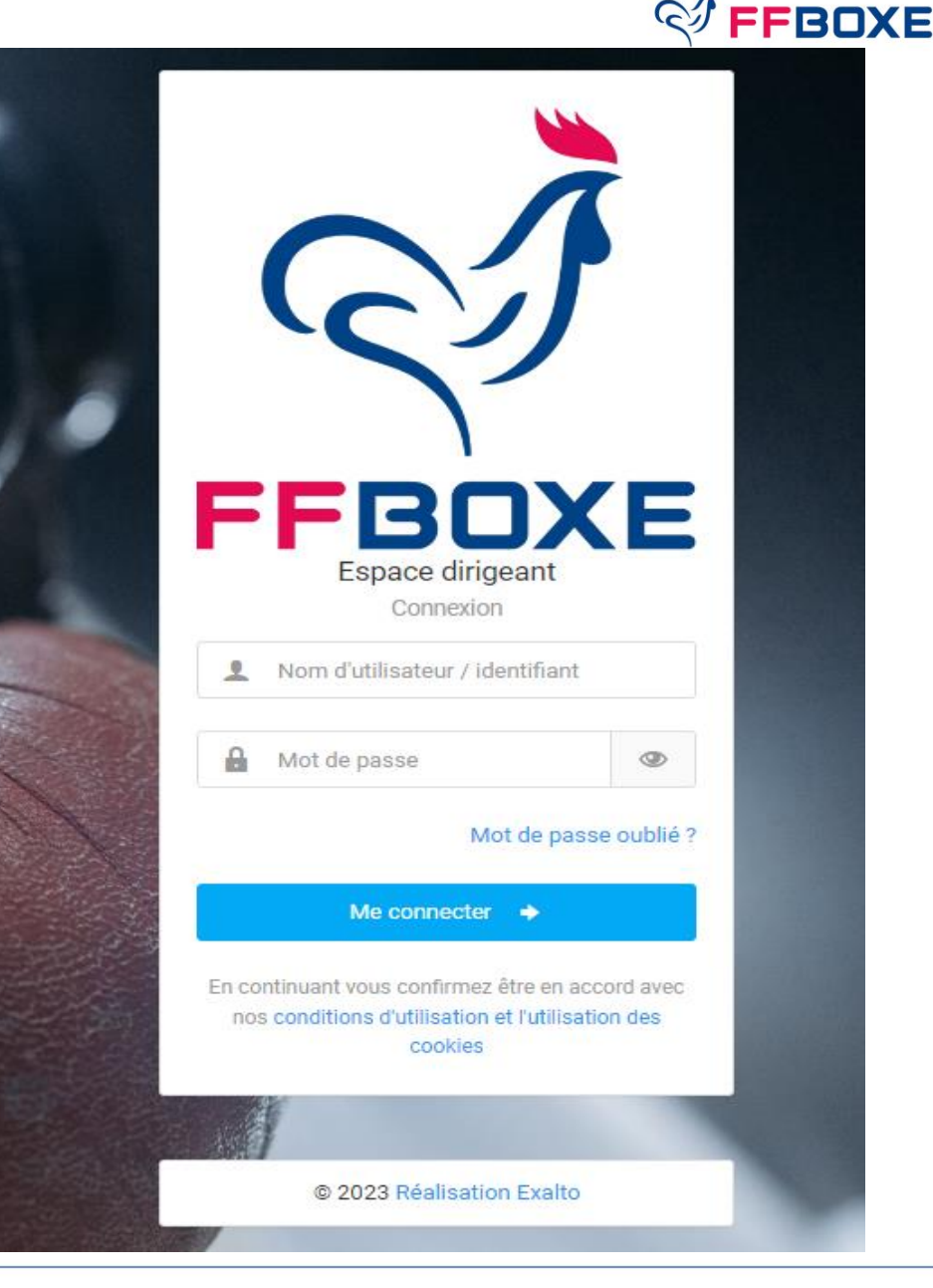

#### **PAGE D'ACCUEIL**

**L'onglet « Rechercher » fonctionne avec une reconnaissance intelligente. Vous souhaitez rechercher un licencié ou une structure, vous pouvez taper les premières lettres pour le/la retrouver.**

- **Personne connectée et structure autorisée**
- **Statistiques et évolutions de n à n-5 en temps réel (onglets absents si première affiliation)**

 $Q \vee$ 

ʹQ

(E

Rechercher.

- **Communication FFBoxe**

FFBOXE

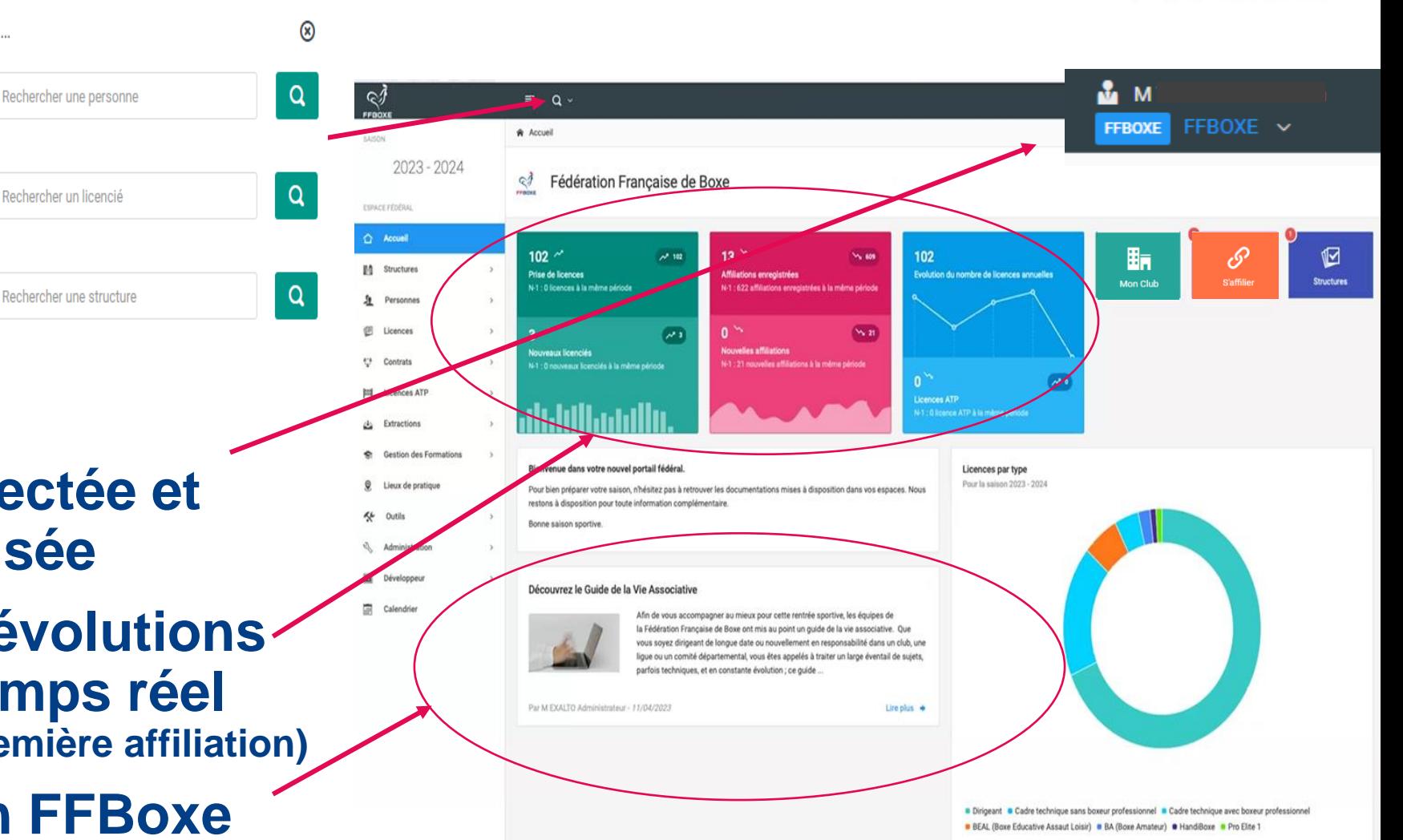

#### **PAGE D'ACCUEIL**

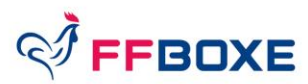

« Mon Club » : permet d'obtenir des informations détaillées sur le club (cf. pages suivantes : p.9 et 10)

« S'affilier » : permet de démarrer le processus d'affiliation ou réaffiliation (cf. page 11)

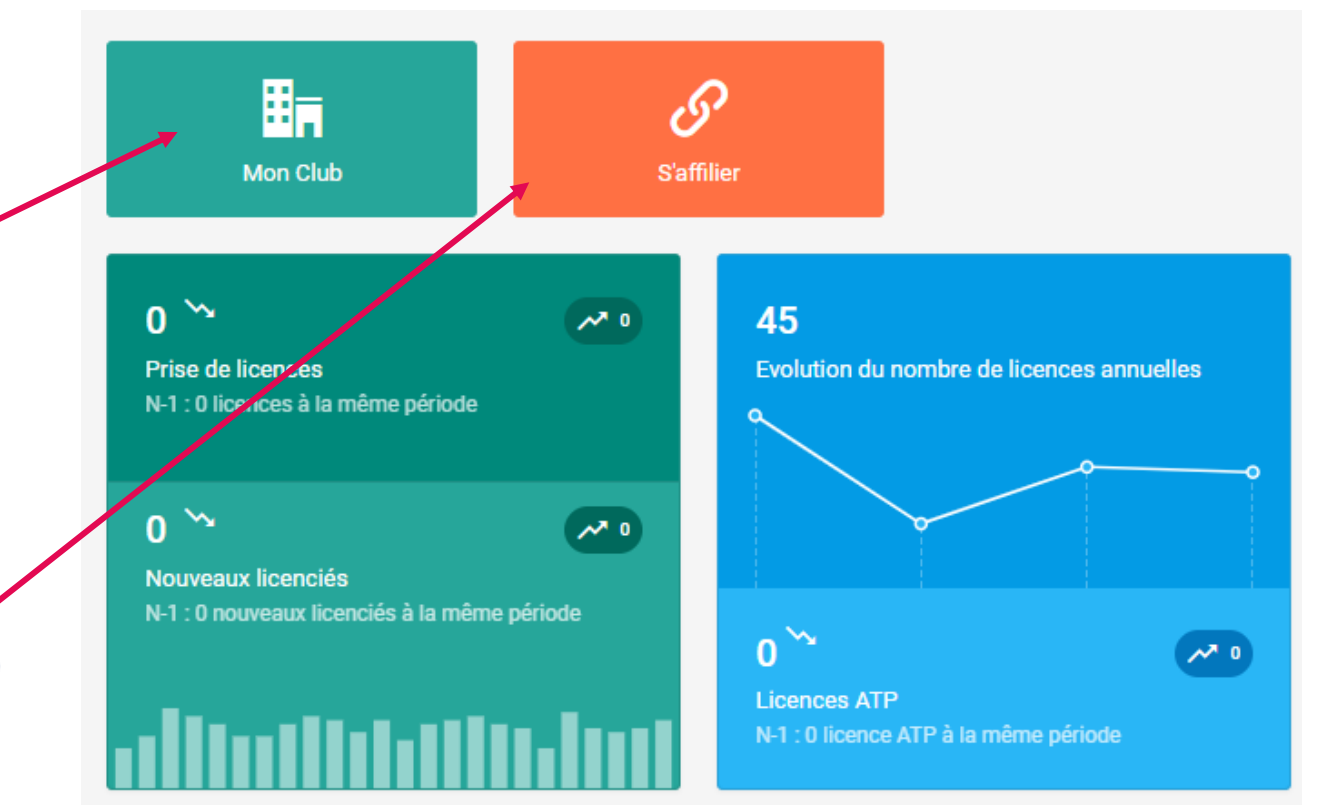

#### **MON CLUB**

**FFBOXE** 

**BOXING CLUB DU VALOIS** ⊠  $\Delta$ 00108 V ACTIF CLUB 日 Courri 404 Licences (1) EX Licences ATP 1 on the Instances LL, Entraîneurs P Droits O Lieux de pratique 1 = Listes | Commandes © Comptabilité (1496,000 c) Informations Se Affiliations 2023-2024 +9 Logs - **Nom de la structure** Q Correspondance: Correspondant  $\mathbb{Z}$ hformations générales  $\overline{M}$ - **N° de la structure** M LEZIER Christophe Nom court de la structure BOXING CLUB DE BOXE- **Situation d'affiliation** 9 2 BIS RUE MARCELLIN BERTHELOT 60800 CREPY EN VALOIS  $N/A$  $C = 0768912408$ Statut Juridique - **Nature de la structure (club,**  Voir les informations juridiques > @ leboxingclubduvalois@gmail.co **école, CD, CR)** MAIRIE DE CREPY EN VALOIS Adresse du siège 60800 CREPY EN VALOIS  $\equiv$  Bureau Q **Exécuti** Téléphone 01 74 91 53 15 M. FRAZIER Joe Président **Ces différents onglets se**  Téléphone Mobile 06 74 91 53 14 **complèteront au fur et à mesure de**  Mme TAYLOR Katie Secrétaire Adresse e-mail ffboxe@ff-boxe.com **l'affiliation et des prises de licences** Trésorier M. LOUIS Joe Adresse e-mail secondaire boxe@ff-boxe.com Fédération Française de Boxe Trésorier Adjoint Mme HOLM Holly  $HDF$ HAUTS DE FRANCE Hiérarchie 60 COMITE DEPARTEMENTAL OISE M. CERDAN Marcel Membre Mme MATHIS Anne-Sophie Membre Dernière modification : il y a 1 semaine Mme SHIELDS Clarissa Membre

#### **AJOUT D'UN DROIT D'ACCÈS À LA GESTION DU CLUB**

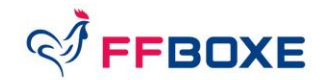

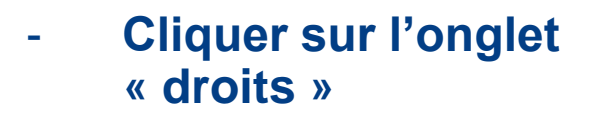

- **Sélectionner « ajouter un compte » ou « supprimer un compte »**
- **Choix de la personne et du rôle affecté:**
- **Gestionnaire = peut effectuer toutes les modifications**
- **Consultant : uniquement un rôle de consultation des données non sensibles**

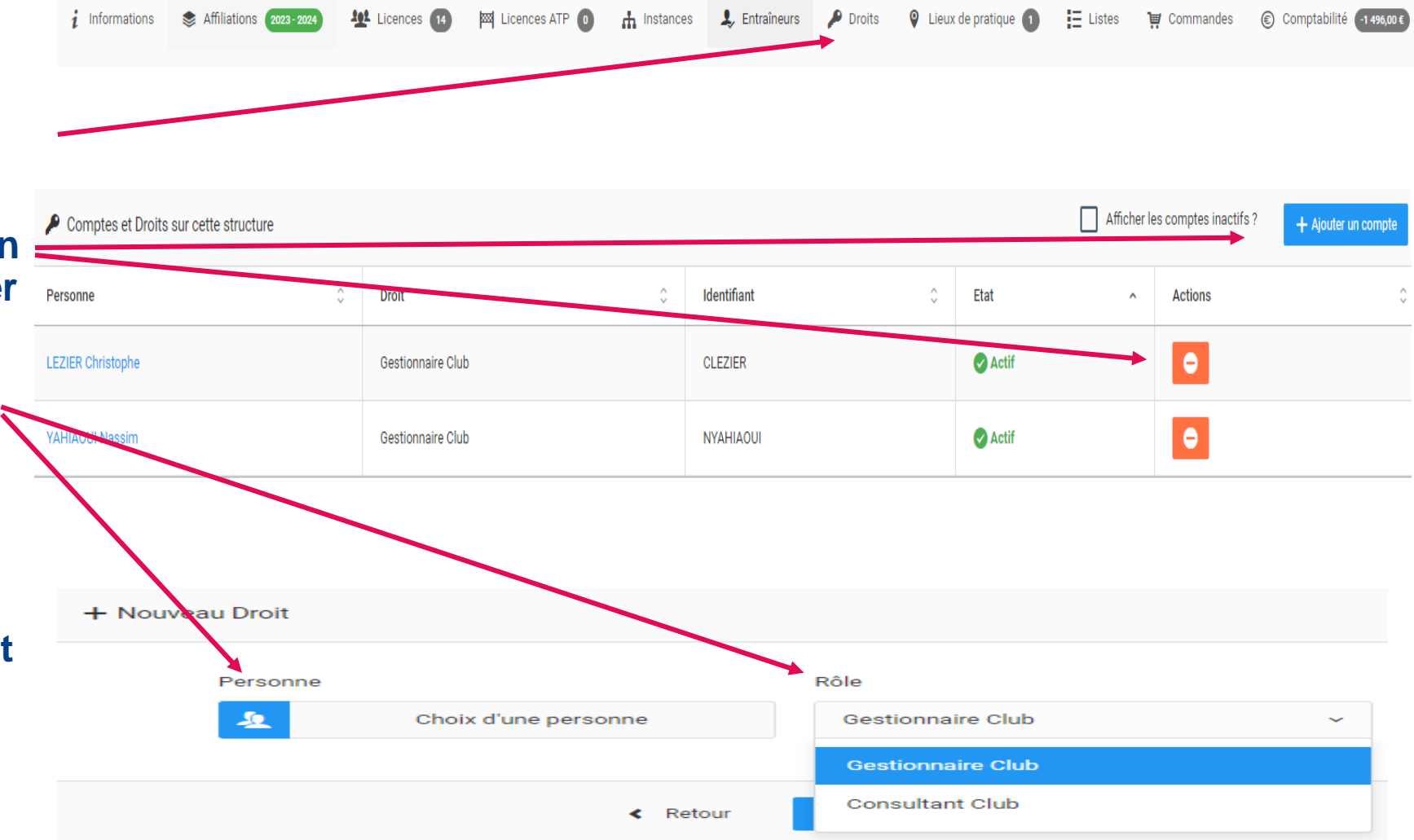

**Tout ajout/suppression d'un droit est de la responsabilité du/de la président(e)** DIGITALISATION FFBOXE 10

# S'AFFILIER **EN 13 ETAPES**

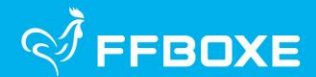

#### **LE PROCESSUS D'AFFILIATION S'EFFECTUE EN 13 ETAPES**

CES ETAPES PERMETTENT NOTAMMENT DE VERIFIER, D'UNE SAISON A L'AUTRE, LA VERACITE DES INFORMATIONS RELATIVES A LA STRUCTURE ET A SES MEMBRES DIRIGEANTS ET DE MODIFIER/ACTUALISER TOUTES LES INFORMATIONS POUVANT ETRE UTILES A LA VIE DU CLUB ET DE LA FEDERATION.

DURANT LES 13 ETAPES, **LAISSEZ-VOUS GUIDER**. SI UNE INFORMATION EST MANQUANTE OU ERRONEE, VOUS NE POURREZ PAS PASSER A L'ETAPE SUIVANTE. **UN MESSAGE S'AFFICHERA EN HAUT DE PAGE (EN ROUGE) POUR VOUS INFORMER DE L'ERREUR VOUS EMPECHANT DE CONTINUER VOTRE PROCESS D'AFFILIATION.**

POUR INFORMATION, LA FEDERATION PRIVILEGIE LES PRELEVEMENTS BANCAIRES AFIN QUE L'AFFILIATION SOIT EFFECTIVE AU PLUS VITE APRES VALIDATION DU COMITE REGIONAL.

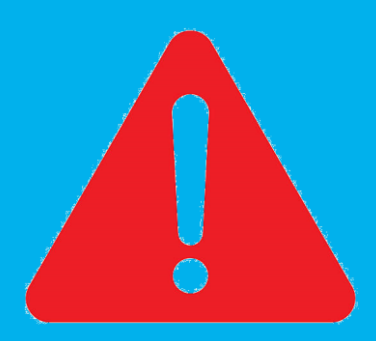

#### **S'AFFILER - ÉTAPE 1 : STRUCTURE**

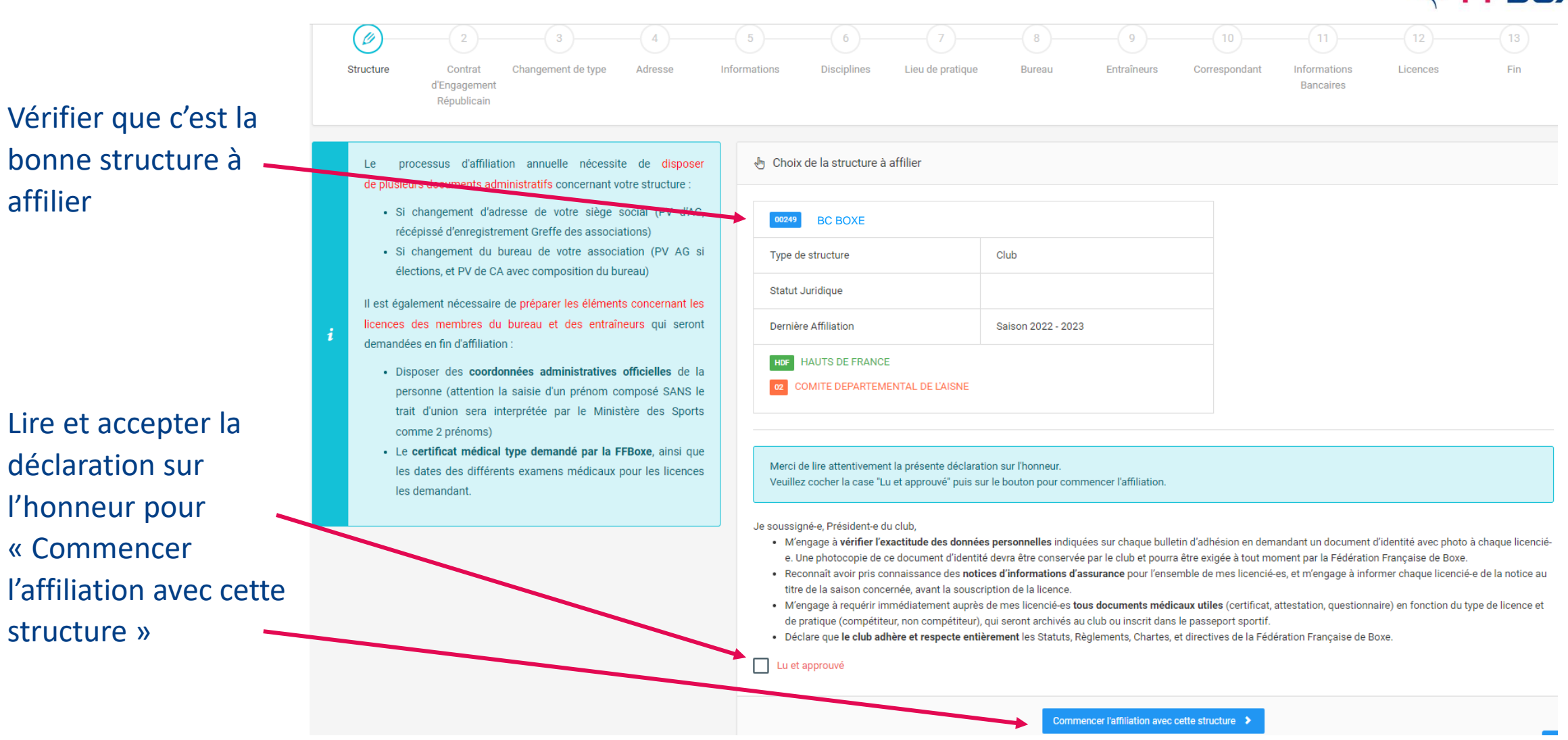

**ROXE** 

#### **S'AFFILER – ÉTAPE 2 : CONTRAT D'ENGAGEMENT RÉPUBLICAIN**

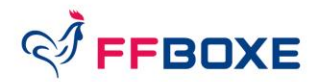

Suivre les instructions chronologiques des différentes étapes :

- Lire et approuver le « contrat d'engagement républicain » obligatoire

#### **S'AFFILER – ÉTAPE 3 : ADRESSE**

- Vérifier l'adresse du siège : si modification, il conviendra de renseigner la nouvelle adresse et de fournir les documents obligatoires demandés dans la suite du processus.
- Si adresse inchangée, cliquer sur « Oui, conserver l'adresse actuelle »

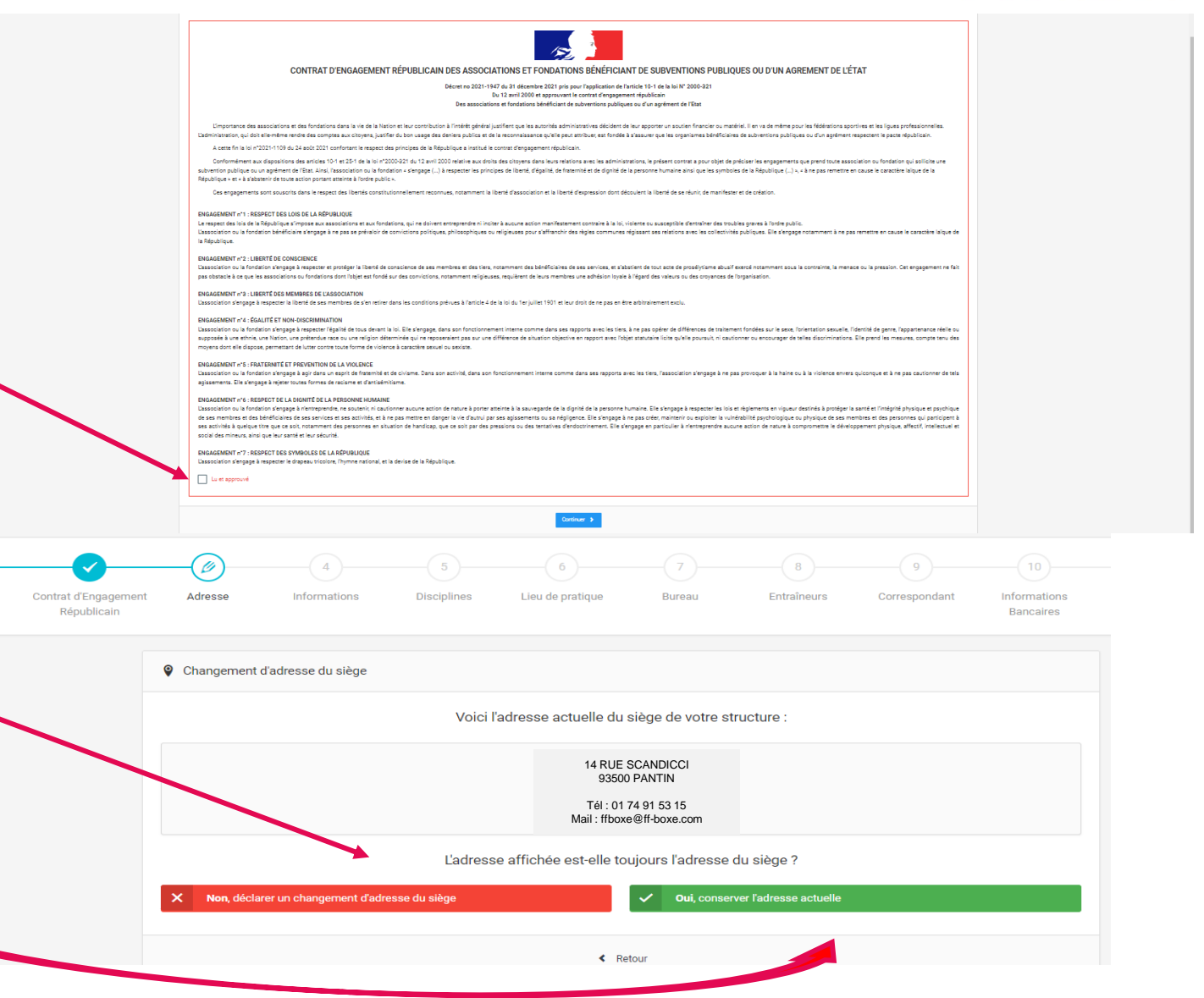

#### **S'AFFILER – ÉTAPE 4 : INFORMATIONS**

- Vérifier/compléter/ corrig informations du club (\* = informations obligatoires) les informations sont exactes correctement remplies, p structure sera référencée carte interactive des clubs site internet fédéral.

- Puis « Continuer »

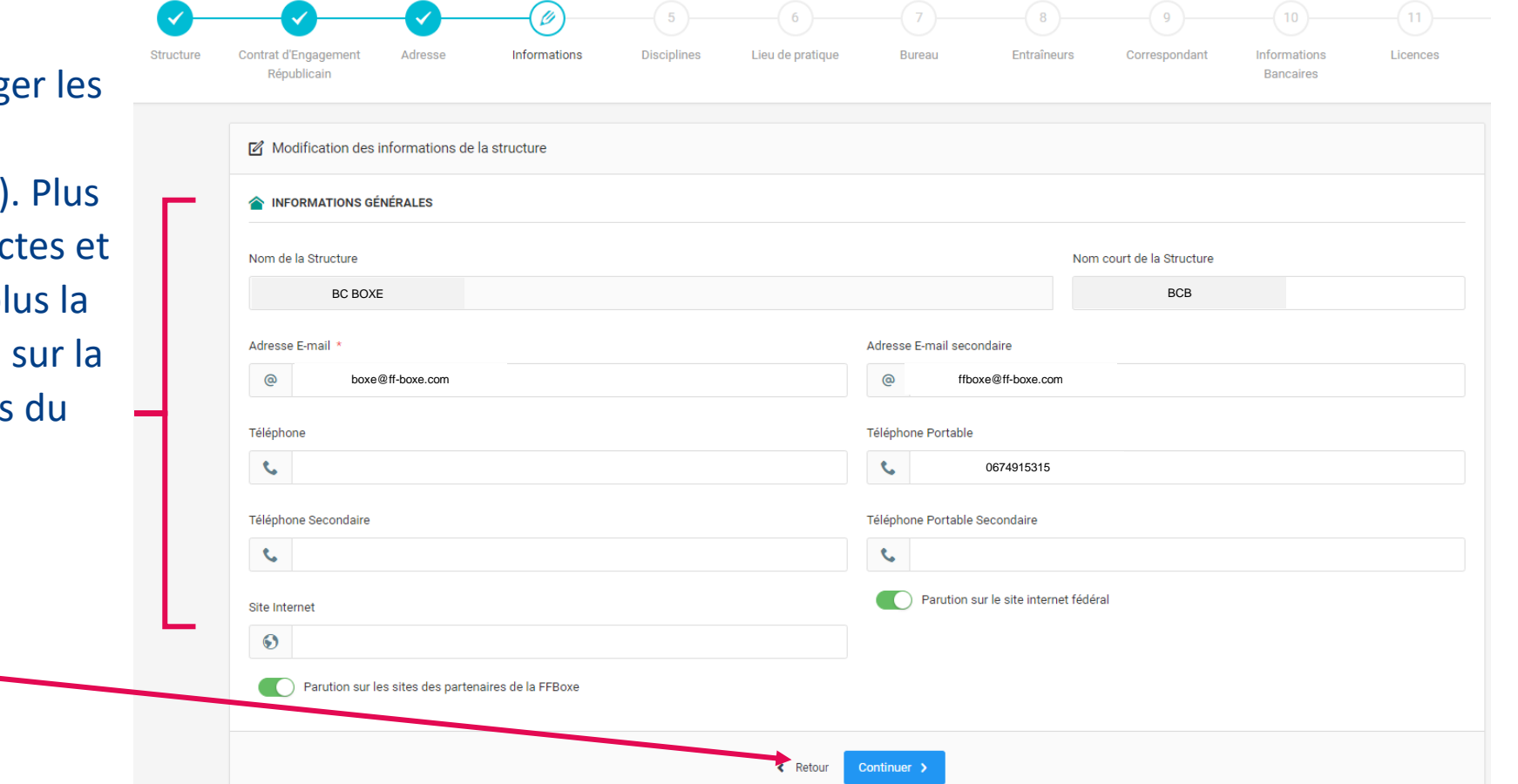

**FFBOXE** 

#### **S'AFFILER – ÉTAPE 5 : DISCIPLINES**

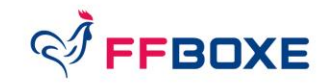

Choix de la (des) pratique(s) proposée(s) au sein de la structure (un encadrant diplômé / pratique est obligatoire, possibilité que ce soit le même)

« Continuer »

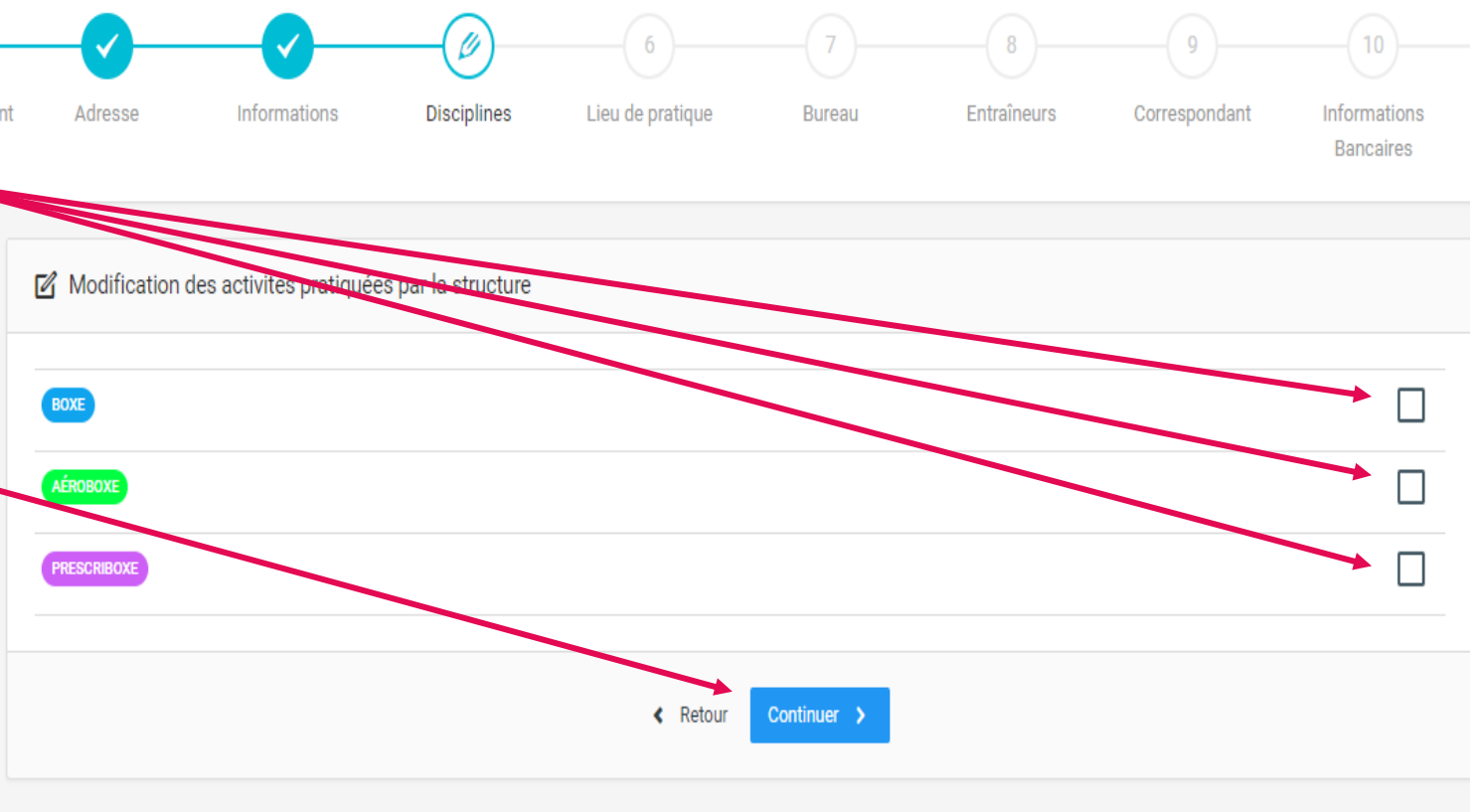

#### DIGITALISATION FFBOXE **17**

 $\bigcirc$ 

Entraîneurs

Correspondant

Ø

**Bureau** 

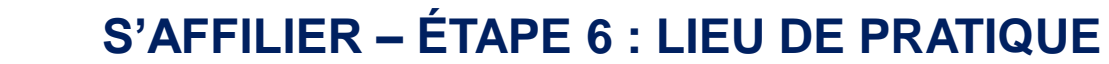

Modifier, renseigner ou créer un nouveau lieu de pratique (possibilité de renseigner les horaires d'ouverture). **Les informations renseignées dans cette étape seront présentes sur la carte de France des clubs dès la rentrée**

**Q** Choix d'un lieu de pratique + Nouveau lieu de pratiqu **SALLE HENRI DEMARET** 00114 **曲 Horaires 9 RUE BONNOT** Continuer >

Lieu de pratique

**Disciplines** 

Adresse

Informations

## **« Continuer »**

([www.ffboxe.com](http://www.ffboxe.com/)).

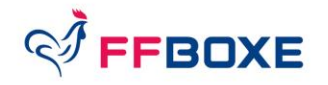

Informations **Bancaires** 

#### **S'AFFILER – ÉTAPE 7 : BUREAU (1/3)**

Reconduire le bureau ou ajouter un/des membre(s) de bureau

Rappel : les entraîneurs ne font pas partie du bureau et sont définis à l'étape suivante

- **« Continuer »**

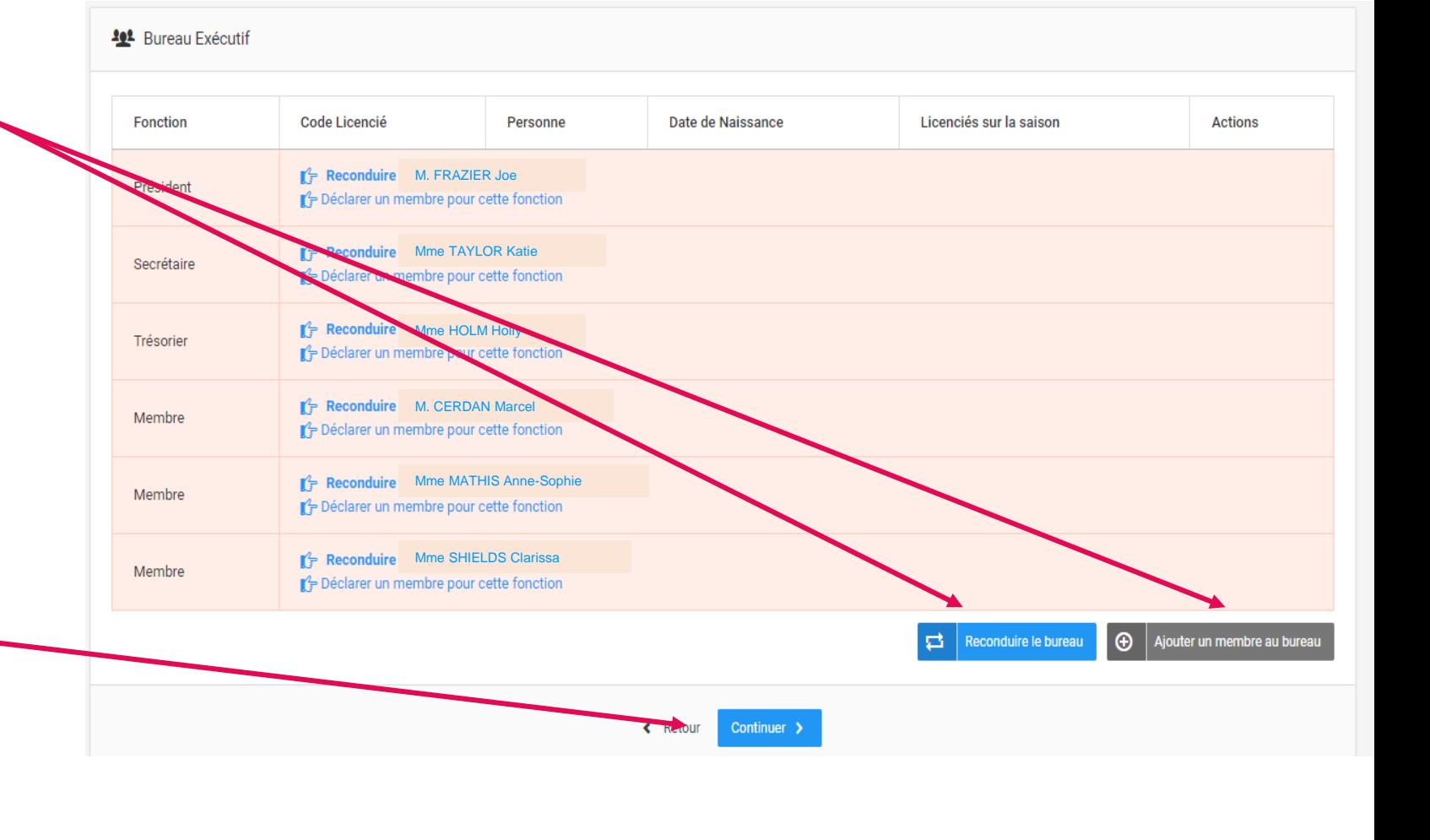

**FFBOXE** 

#### **S'AFFILER – ÉTAPE 7 : BUREAU (2/3)**

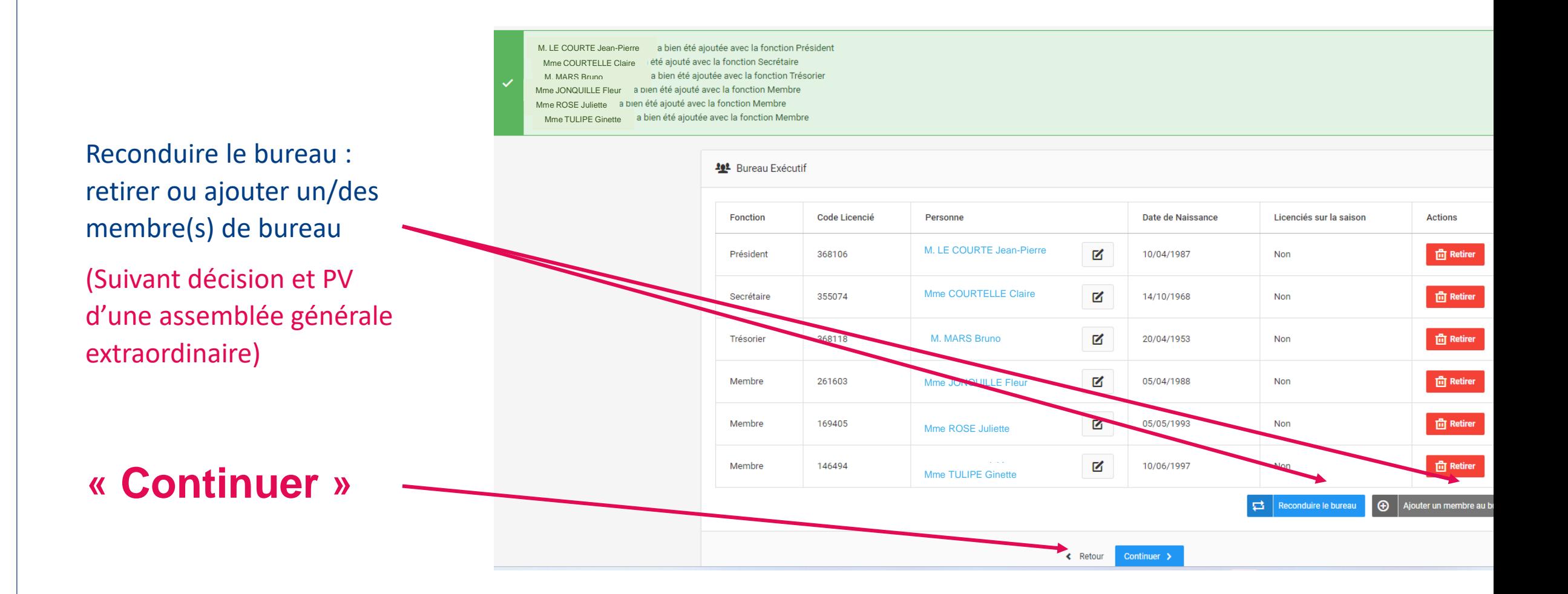

**FFBOXE** 

#### **S'AFFILER – ÉTAPE 7 : BUREAU (3/3)**

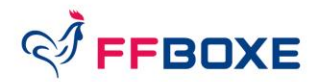

Veuillez corriger les erreurs suivantes pour pouvoir continuer

- > Des données obligatoires ne sont pas renseignées pour M MAQUIN Andre : adresse e-mail
- > Des données obligatoires ne sont pas renseignées pour Mme MEBARKI Guylaine : adresse e-mail
- > Des données obligatoires ne sont pas renseignées pour M HAQUELLE Jessy : adresse e-mail
- > Des données obligatoires ne sont pas renseignées pour M DHERSE Jean : adresse e-mail
- > Des données obligatoires ne sont pas renseignées pour Mme DADA Mathilde : adresse e-mail

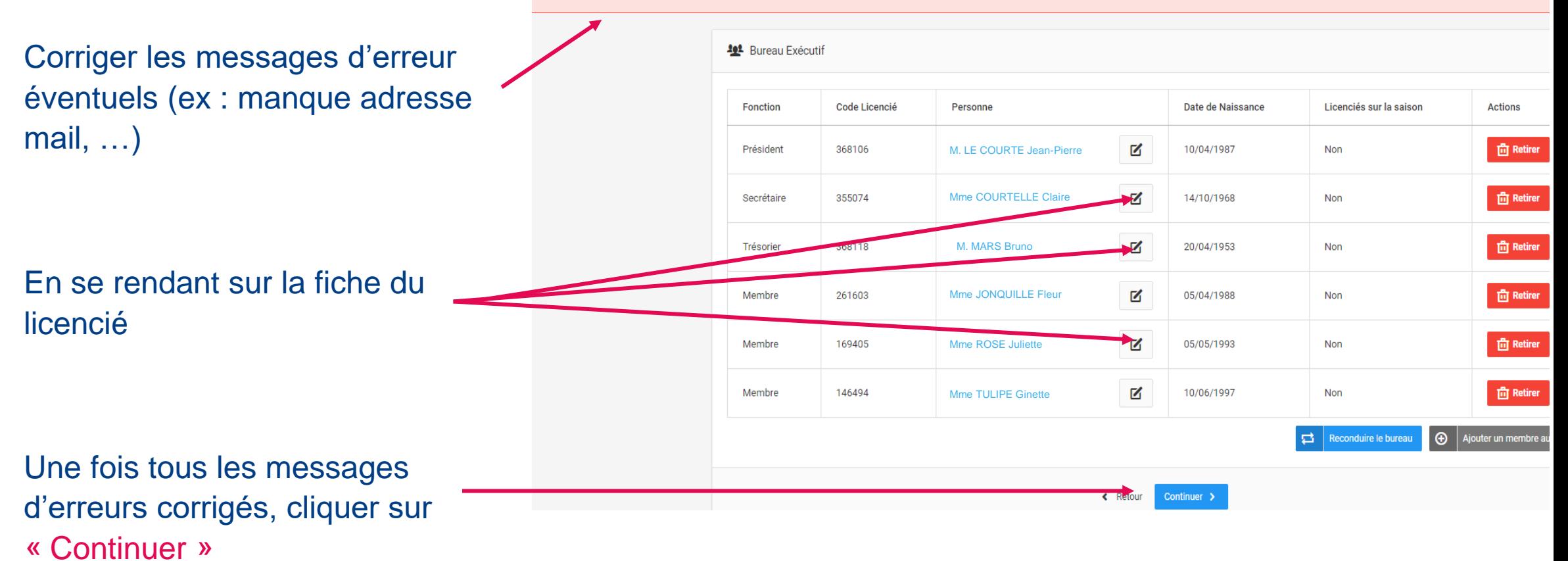

#### **ETAPE 7 : MODIFICATION DE LA PERSONNE (1/2)**

Modifications des données de la personne ( si changement d'adresse postale, mail, téléphone, …)

Rappel : les champs marqués \* sont obligatoires

*La civilité, les nom/prénom, la nationalité et la date de naissance ne sont pas modifiables (si modification, contacter le CR en présentant un justificatif).*

Par ailleurs, il est obligatoire de renseigner une adresse mail et une adresse postale valides.

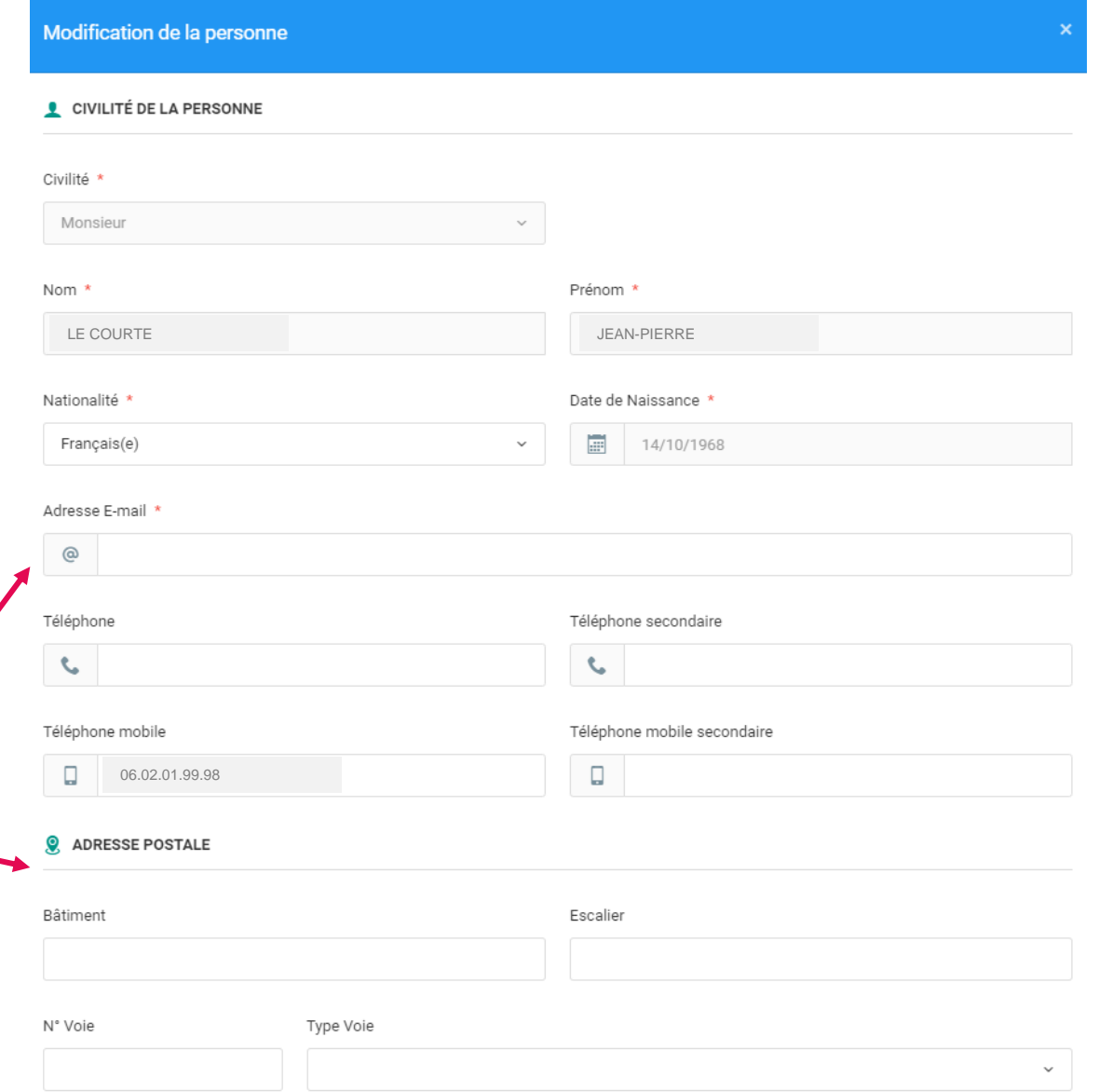

#### **ETAPE 7 : MODIFICATION DE LA PERSONNE (2/2)**

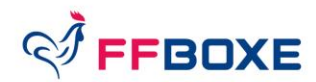

Modifications des données de la personne :

Rappel : les champs marqués \* sont obligatoires

#### Droit à l'image

Conditions d'utilisation des données (Cocher « Oui » obligatoirement sinon impossibilité de prise de licence)

Offres commerciales

Lettre d'information

#### CONDITIONS LÉGALES ET COMMERCIALES (cocher vaut acceptation)

Droit à l'image \* : Je soussigné, Mme MEBARKI Amandine, agissant pour le compte de la structure BC LAONNOIS, reconnaît que l'adhérent pour lequel j'effectue la saisie m'autorise à insérer sa photo d'identité sur sa licence et qu'il autorise la FFBoxe à exploiter toutes les photos vidéos prises dans le cadre des activités fédérales pour des actions publicitaires ou promotionnelles. Cette autorisation est consentie pour territoire français et une durée de 10 ans à compter de la captation de mon image. Je reconnais avoir informé l'adhérent qu'il disposait d'ur droit d'accès, de modification, de rectification et de suppression des données qui le concerne (art. 34 de la loi " Informatique et Libertés "), par son espace personnel, soit en contactant directement la Fédération Française de Boxe. J'atteste également que l'adhérent a pris connaissance de la réglementation fédérale et s'engage à la respecter. Cocher la case pour confirmer ce choix.

Oui  $\bigcap$  Non

Conditions d'utilisation des données \* : Je soussigné, Mme MEBARKI Amandine, agissant pour le compte de la structure BC LAONNOIS, déclare que la personne physique pour le compte de laquelle j'effectue la présente saisie (son représentant légal le cas échéant) a pris connaissance de la réglementation fédérale et s'engage à la respecter.

 $\odot$  Oui  $\bigcap$  Non

Offres commerciales : Je soussigné, Mme MEBARKI Amandine, atteste que l'adhérent autorise la FFBoxe à lui adresser des offres commerciales. Cocher la case pour confirmer ce choix.

 $\odot$ Oui  $\bigcap$  Non

Lettre d'informations : Je souhaite m'abonner à la newsletter fédérale.

 $\odot$ Oui ( Non

#### PHOTO D'IDENTITÉ

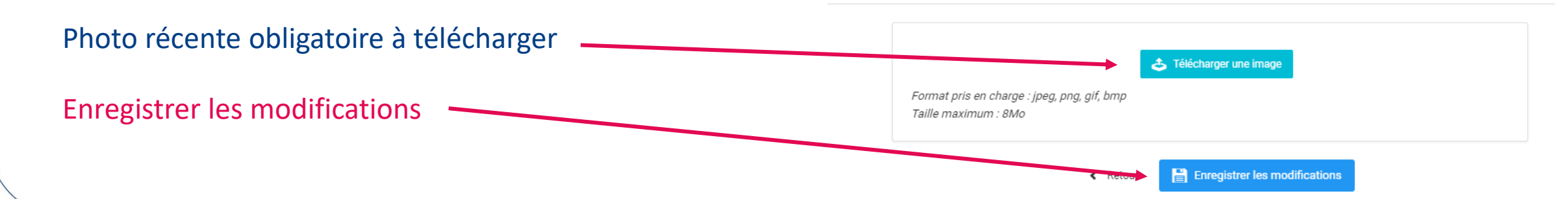

#### DIGITALISATION FFBOXE **22**

#### **S'AFFILIER - ETAPE 8 : ENTRAÎNEURS (1/3)**

**Vous devez déclarer un entraîneur principal et des un/des entraîneur(s) secondaire(s) pour chaque pratique sélectionnée** *(l'entraîneur peut être le même pour les différentes pratiques)* **:**

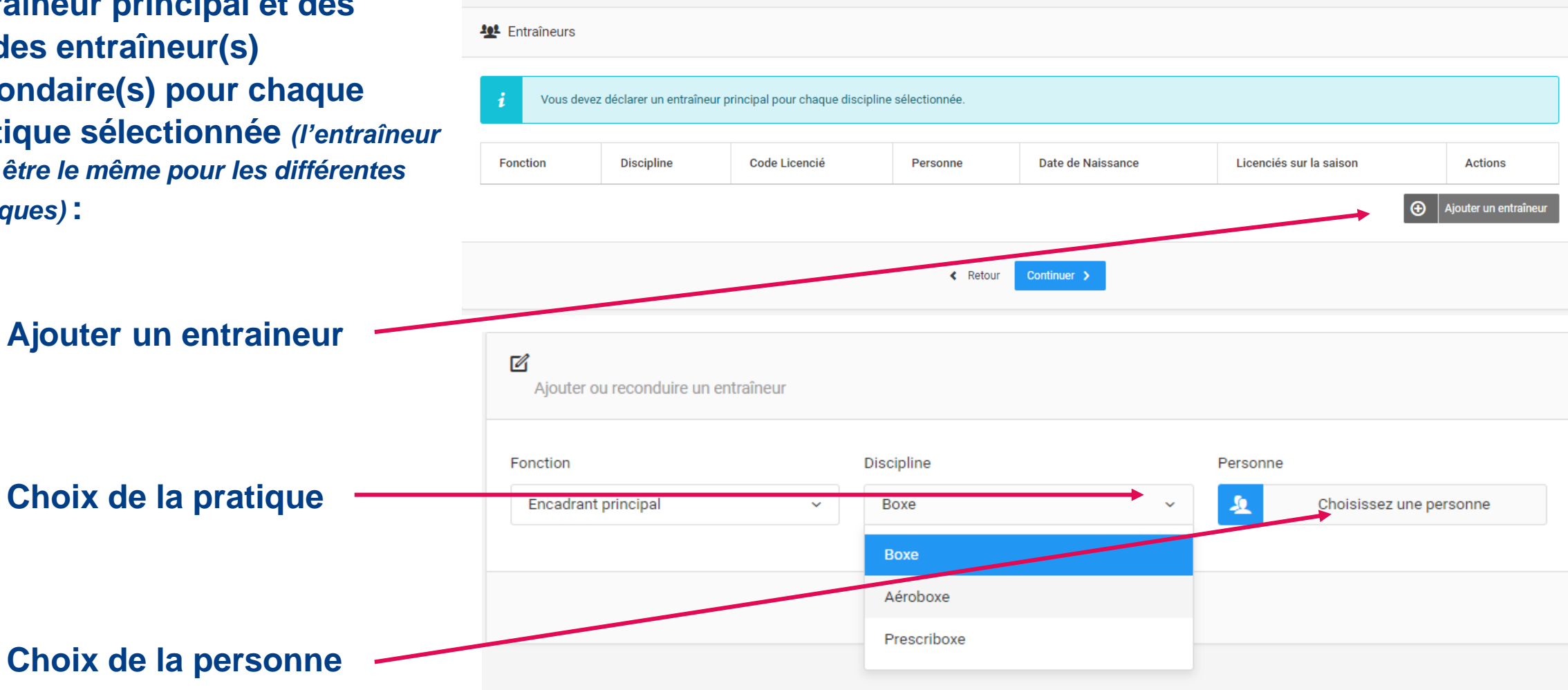

**FBOXE** 

#### **S'AFFILIER : ETAPE 8 : ENTRAÎNEURS (2/3)**

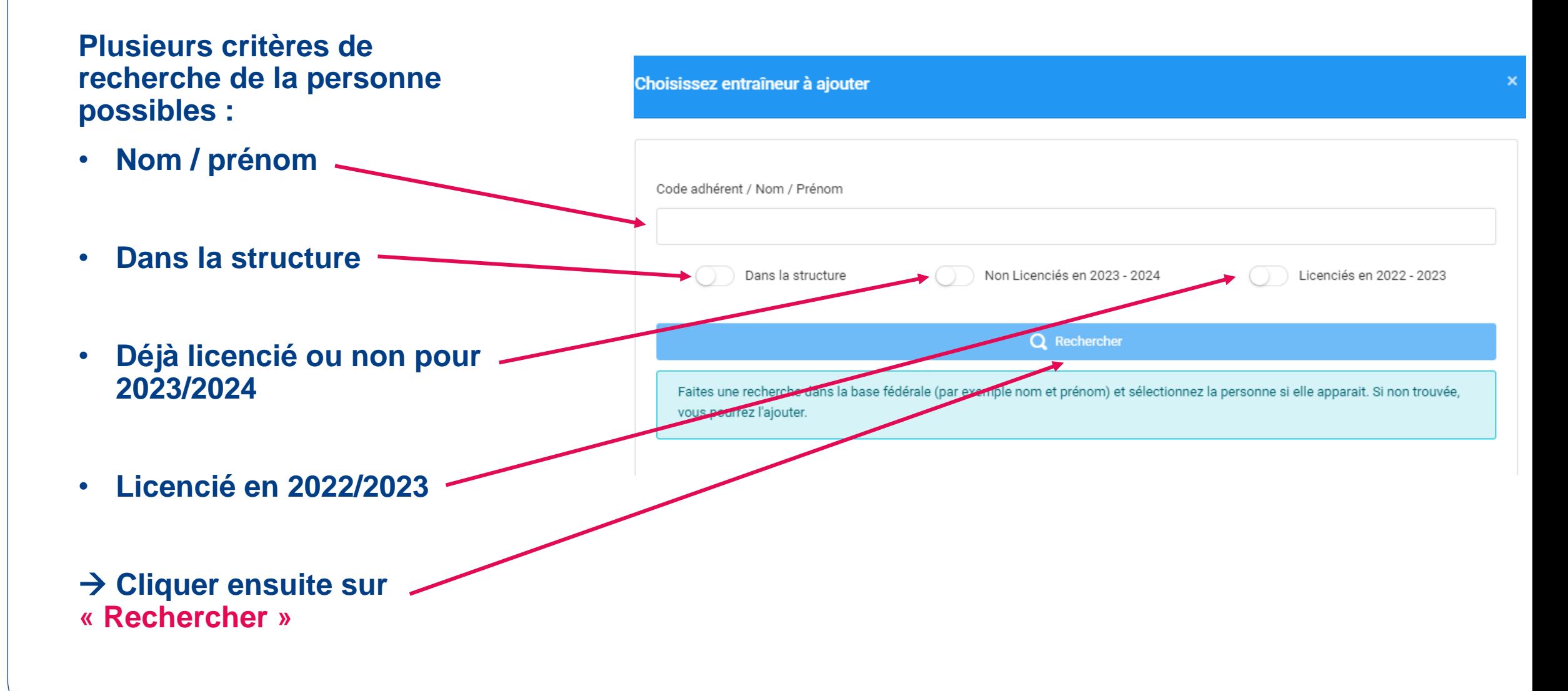

**FBOXE** 

#### **S'AFFILIER : ETAPE 8 : ENTRAÎNEURS (3/3)**

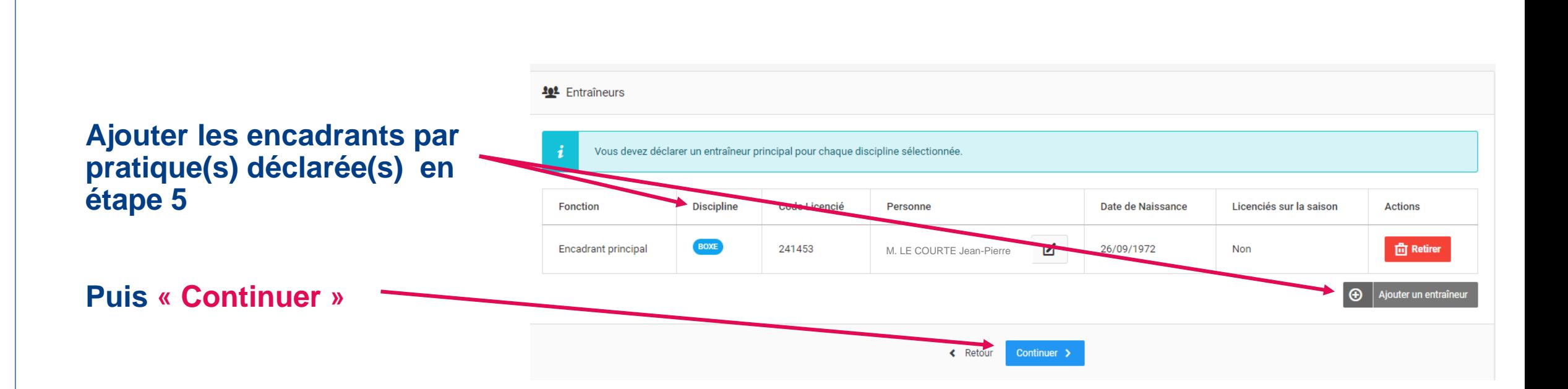

**FFBOXE** 

#### **S'AFFILIER : ETAPE 9 : CHOIX DU CORRESPONDANT**

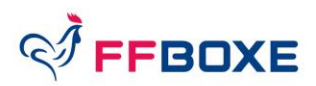

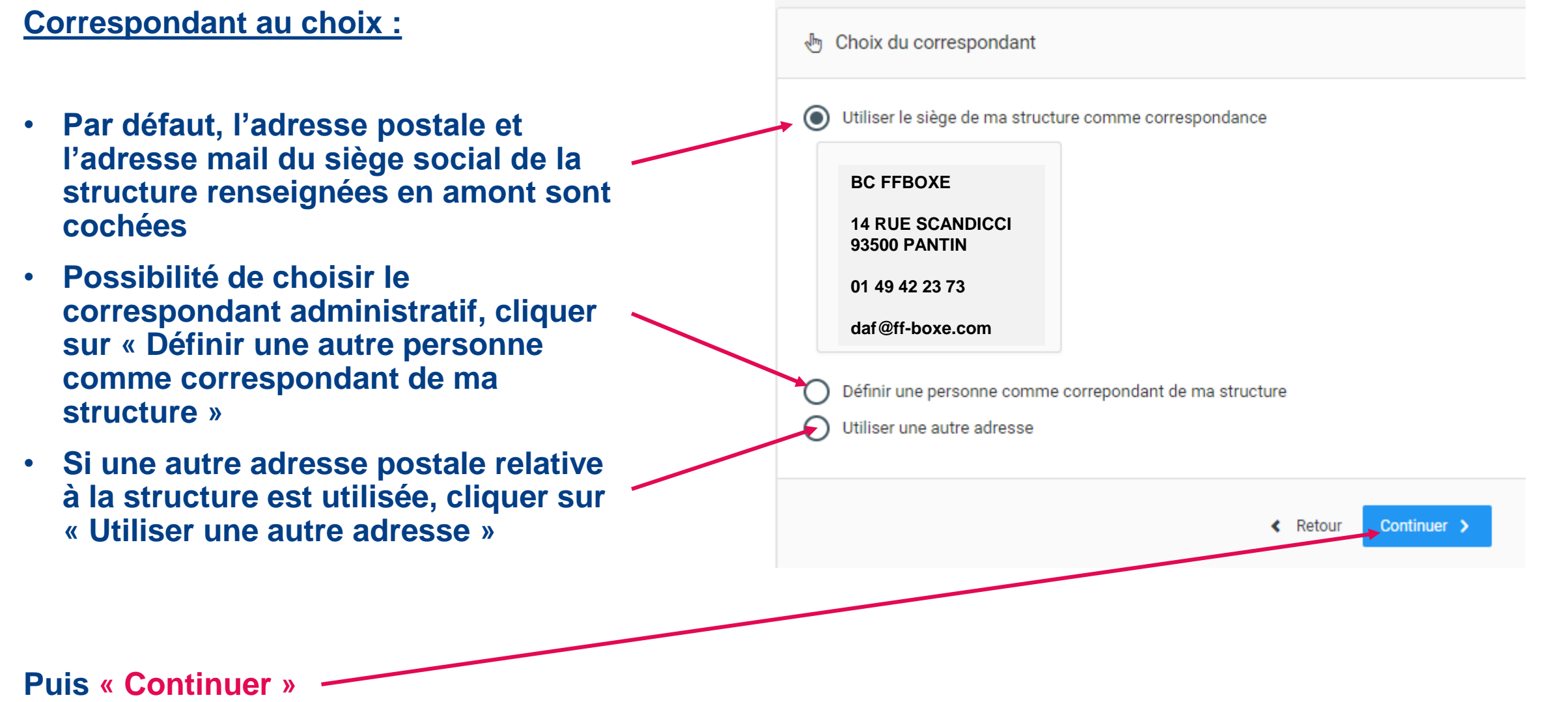

#### **Choix du mode de paiement :**

**1. Prélèvement (recommandé): le montant dû est prélevé automatiquement à date fixe après validation du CR (toute commande est considérée comme déjà payée, donc sans délai de traitement)**

**2. Commande à l'acte : délai de traitement plus long qui demande une validation du paiement par la FFBoxe (délai de traitement qui impacte le délai de validation d'affiliation ou de licence)**

**Renseigner les champs bancaires (obligatoire en prélèvement)**

Modification des informations bancaires **MODE DE PAIEMENT** • Prélèvement

Commande à l'acte (Virement bancaire, Carte bancaire)

#### **RELEVÉ D'IDENTITÉ BANCAIRE - RIB**

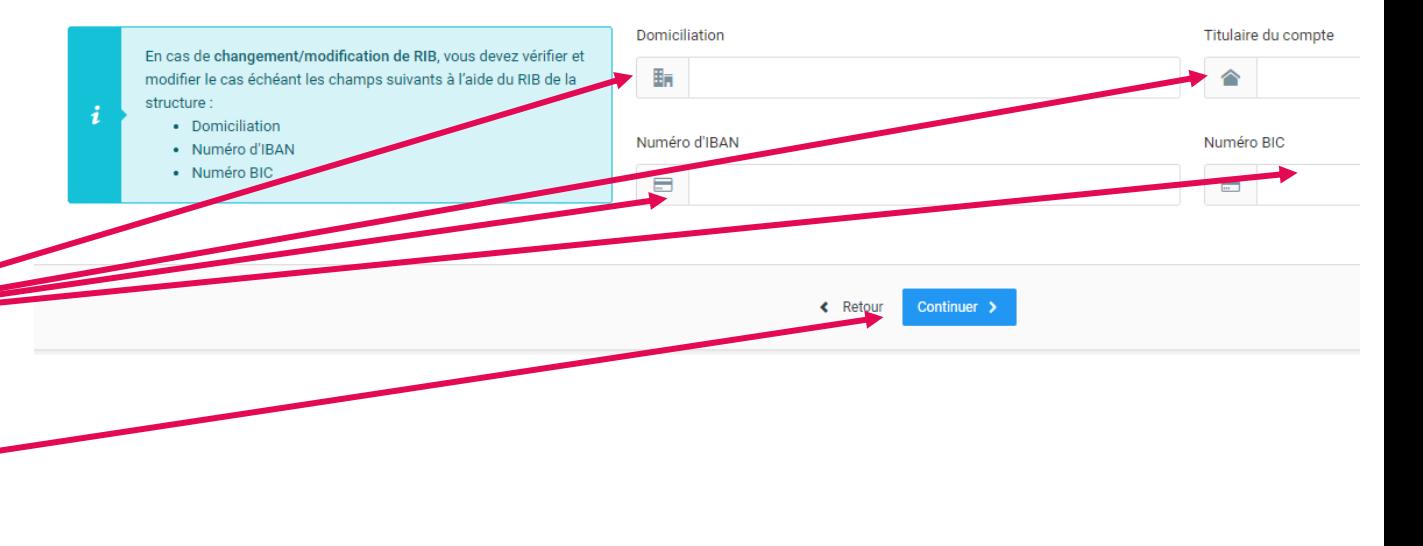

**Puis « Continuer »**

**N.B : aucun règlement direct par le licencié**

FFBOXE

#### **S'AFFILIER : ETAPE 10 : INFORMATIONS BANCAIRES (2/2)**

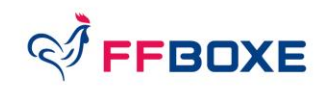

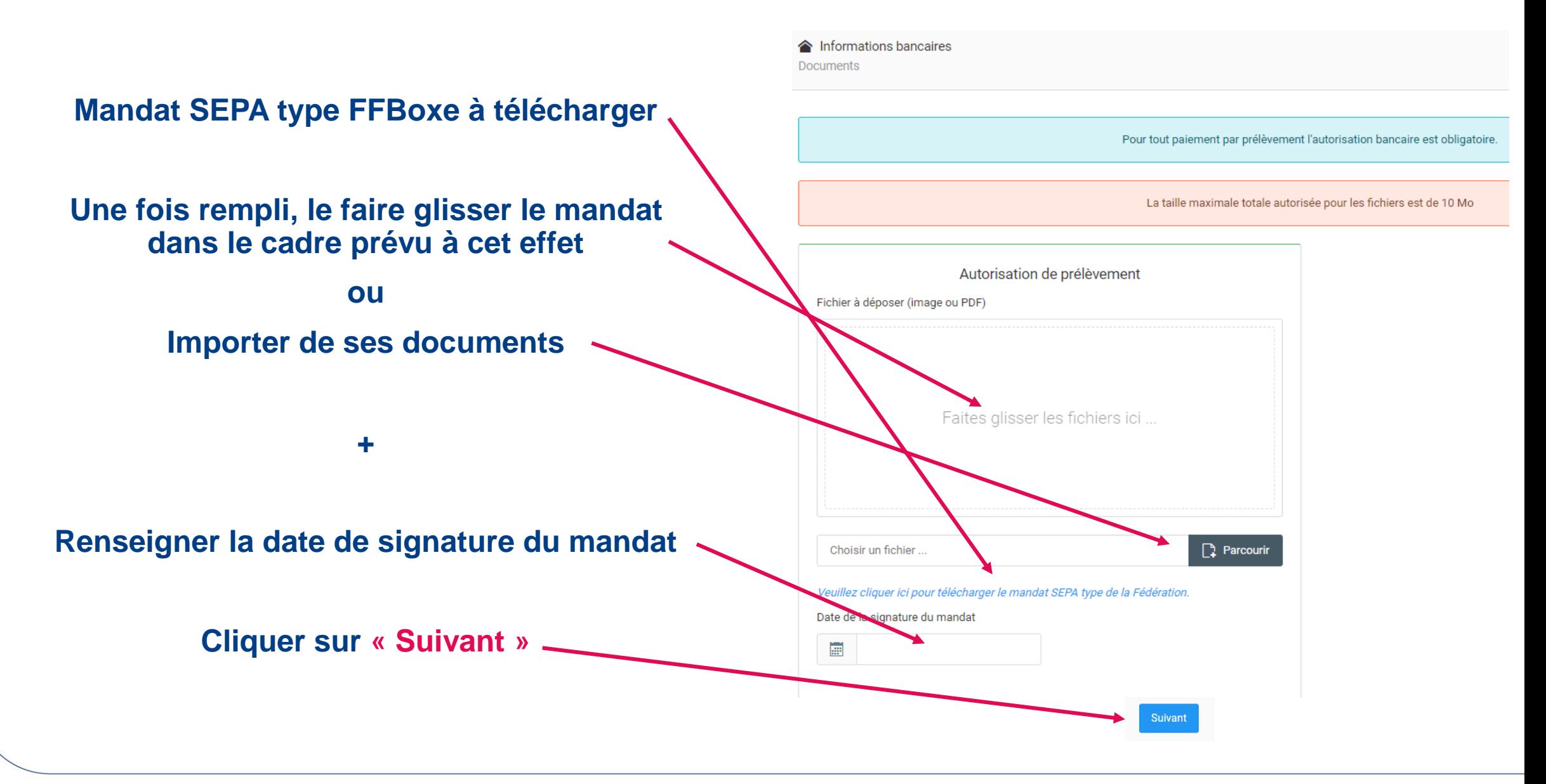

#### **S'AFFILIER – ÉTAPE 11 : LICENCES – HONORABILITE (1/3)**

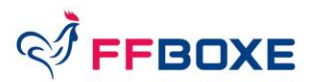

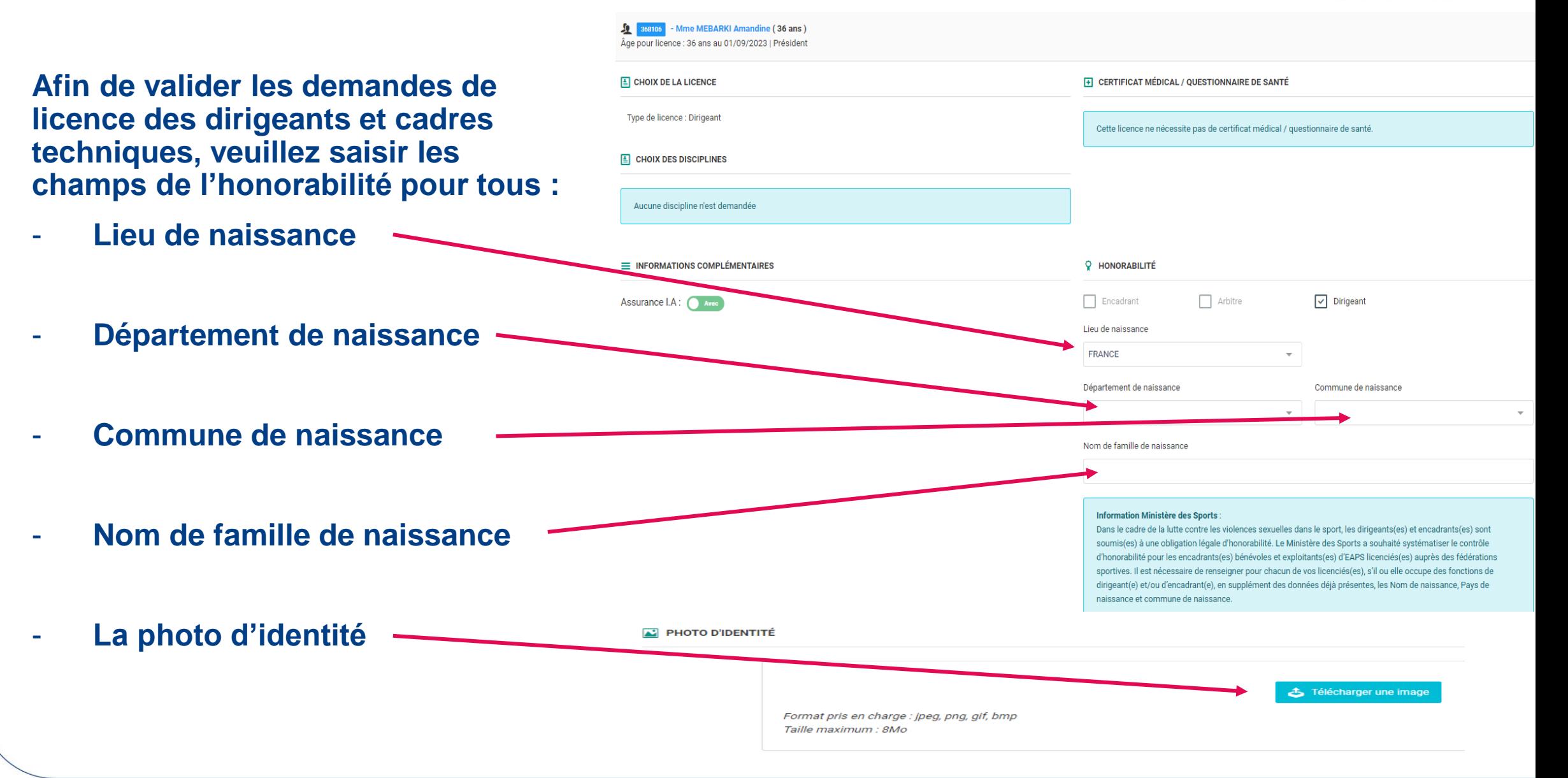

### **S'AFFILER – ÉTAPE 11 : LICENCES – CADRE TECHNIQUE (2/3)**

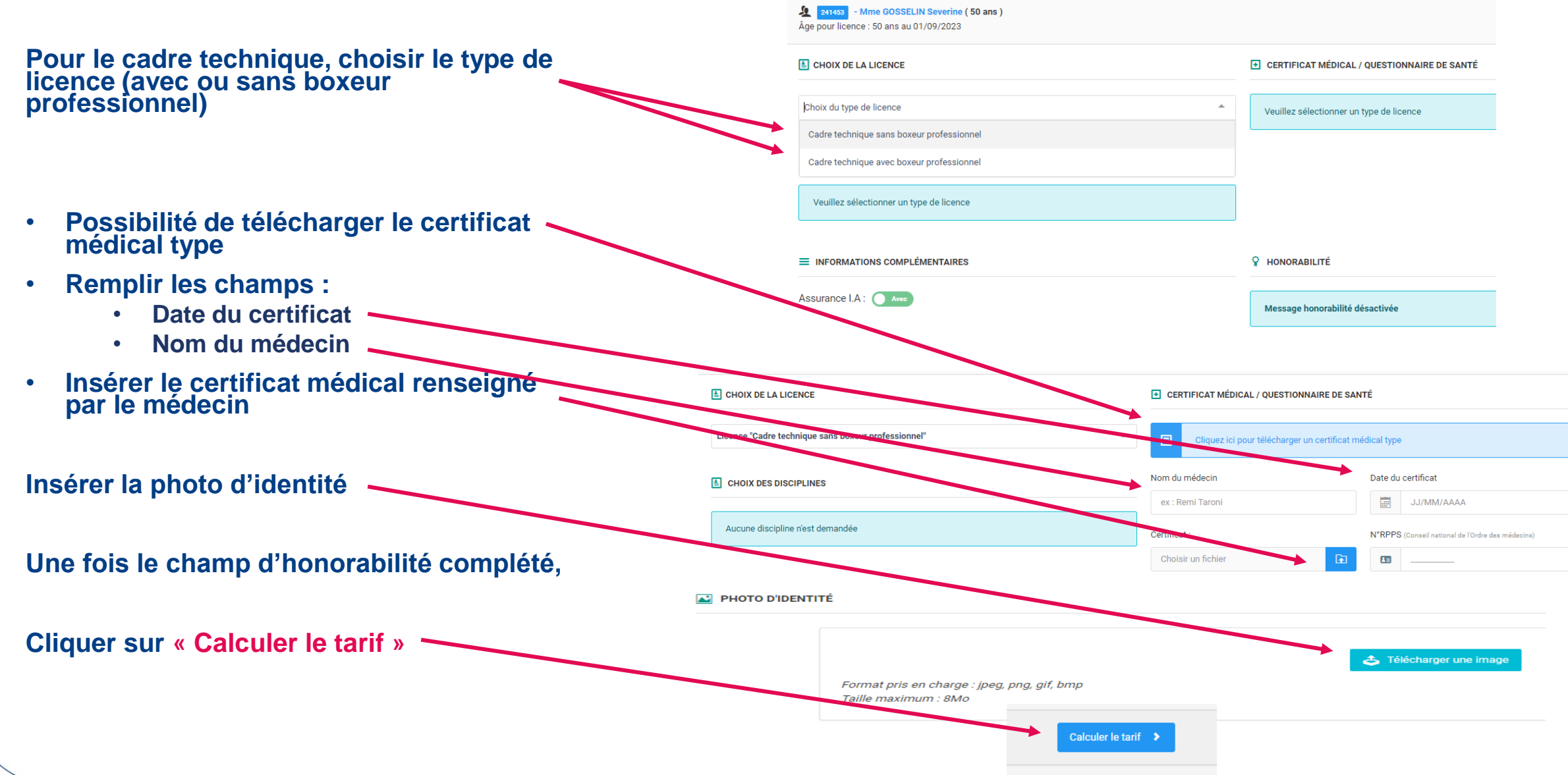

#### DIGITALISATION FFBOXE **30**

 $\sqrt[d]{$  FFBOXE

#### S'AFFILER – ÉTAPE 11 : LICENCES - VERIFICATION (3/3)

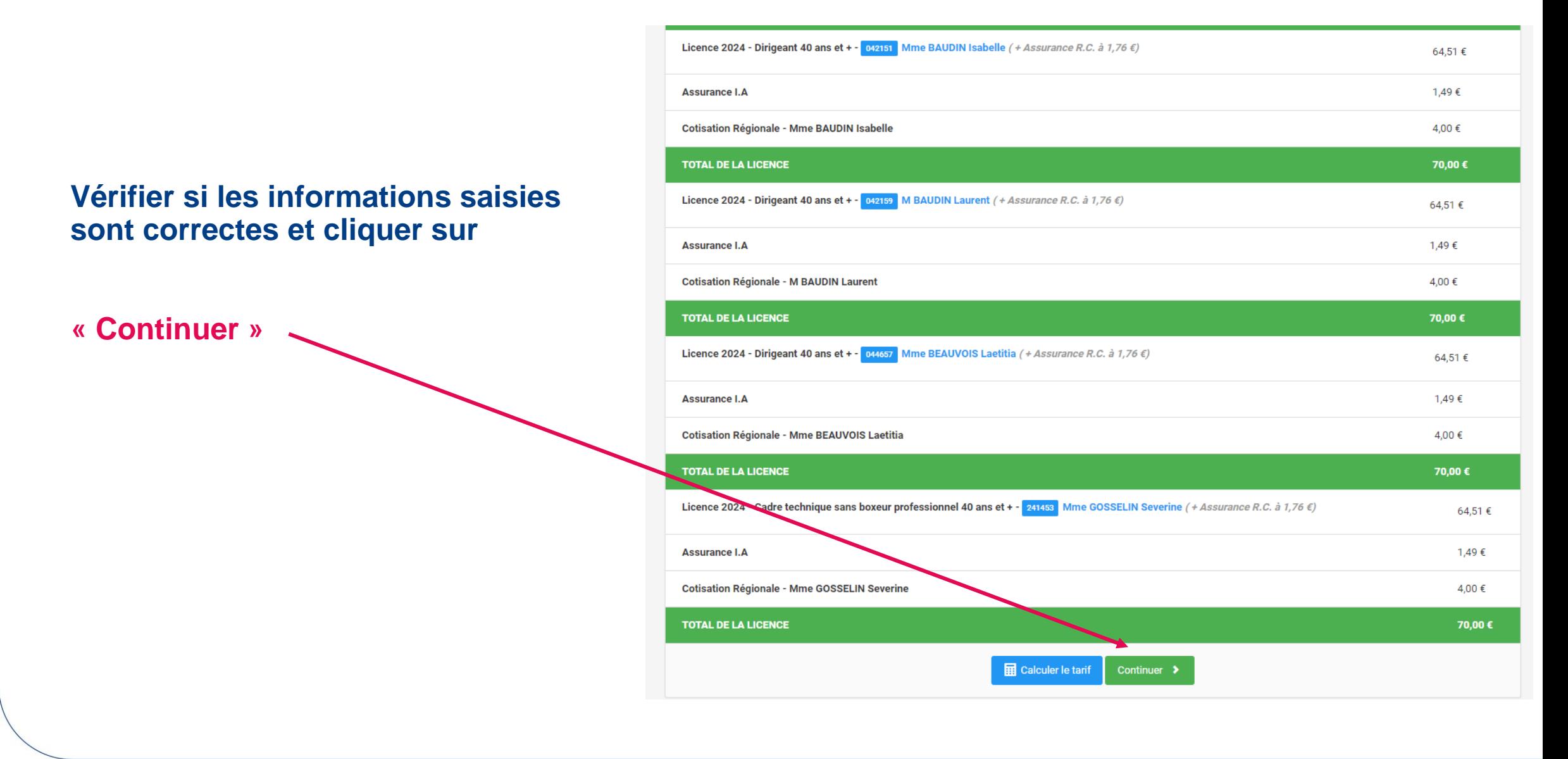

#### **DIGITALISATION FFBOXE**  $31$

**FBOXE** 

#### **S'AFFILIER : ETAPE 13 : FIN DU PROCESSUS D'AFFILIATION**

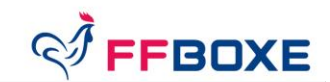

#### **Vérifier si les informations saisies sont correctes et cliquer sur**

**« Enregistrer ma demande »**

- **L'affiliation est finalisée et en attente de validation par le CR.**
- **Dès sa validation, la délivrance de licences à ses adhérents sera possible (cf process de saisie de licence p.32)**

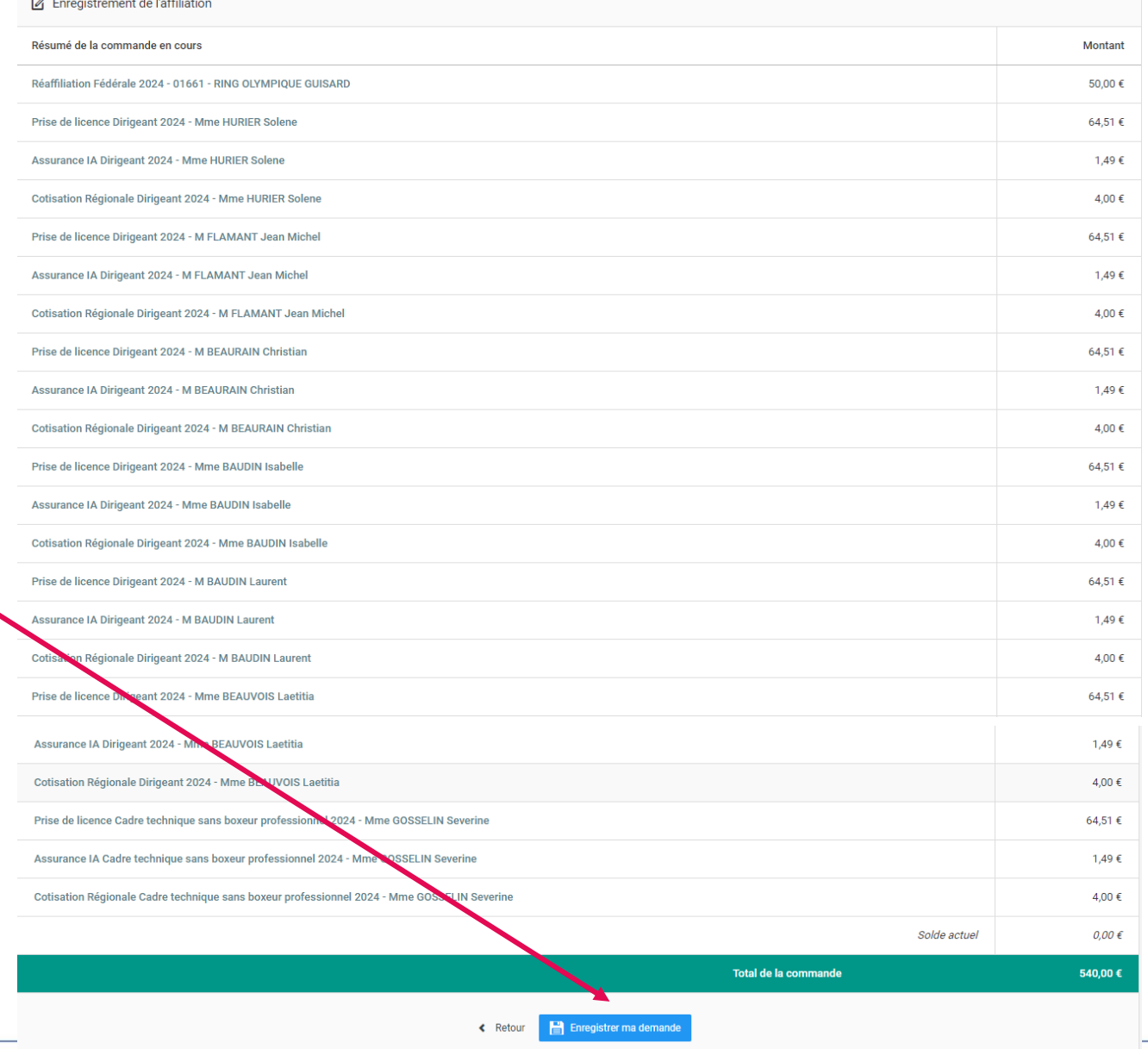

# SAISIE DE LICENCES PAR LE **CLUB EN 4 ETAPES**

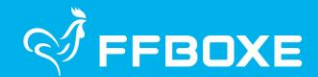

#### **LE PROCESSUS DE SAISIE DE LICENCES S'EFFECTUE EN 4 ETAPES.**

CES ETAPES PERMETTENT NOTAMMENT DE VERIFIER, D'UNE SAISON A L'AUTRE, LA VERACITE DES INFORMATIONS RELATIVES A LA STRUCTURE ET A SES MEMBRES DIRIGEANTS ET DE MODIFIER/ACTUALISER TOUTES LES INFORMATIONS POUVANT ETRE UTILES A LA VIE DU CLUB ET DE LA FEDERATION.

DURANT LES 4 ETAPES, **LAISSEZ-VOUS GUIDER**. SI UNE INFORMATION EST MANQUANTE OU ERRONEE, VOUS NE POURREZ PAS PASSER A L'ETAPE SUIVANTE. **UN MESSAGE S'AFFICHERA EN HAUT DE PAGE (EN ROUGE) POUR VOUS INFORMER DE L'ERREUR VOUS EMPECHANT DE CONTINUER VOTRE PROCESS D'AFFILIATION.**

POUR INFORMATION, LA FEDERATION PRIVILEGIE LES PRELEVEMENTS BANCAIRES AFIN QUE L'AFFILIATION SOIT EFFECTIVE AU PLUS VITE APRES VALIDATION DU COMITE REGIONAL.

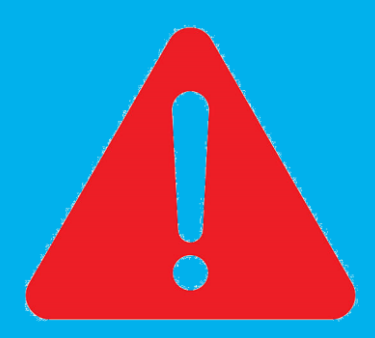

#### **SAISIE LICENCES - PAGE D'ACCUEIL**

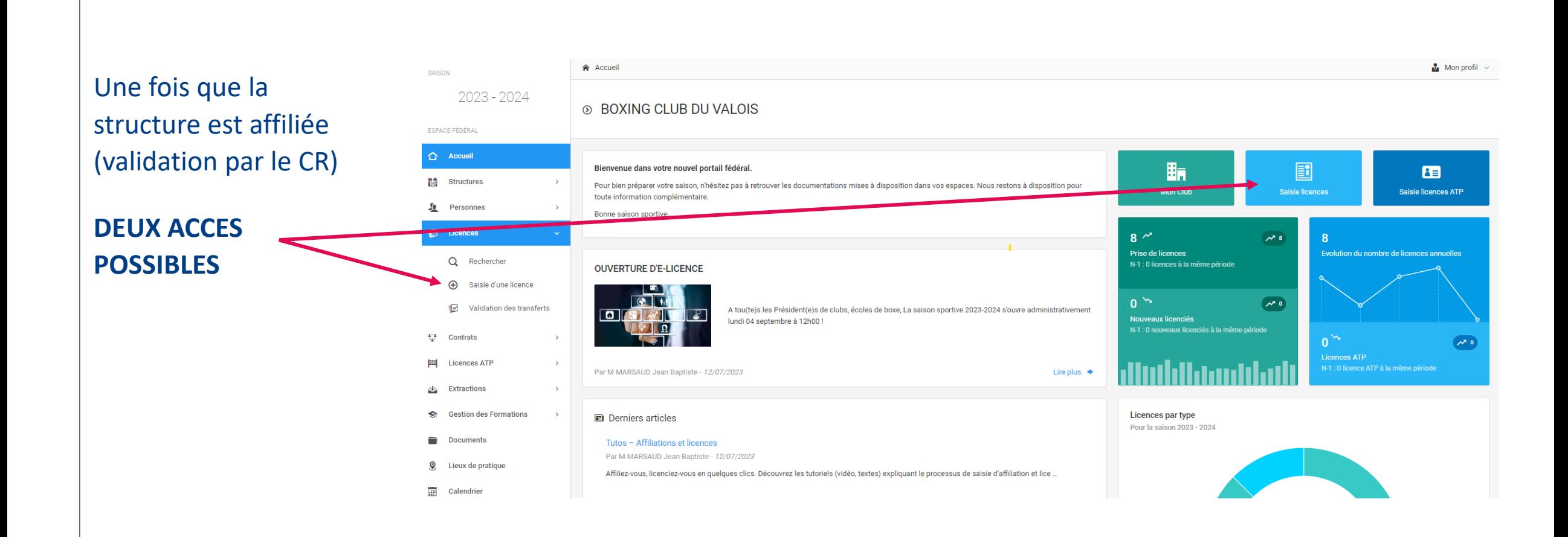

**FFBOXE** 

### **SAISIE LICENCES - ÉTAPE 1 : STRUCTURE ET PERSONNE (1/2)**

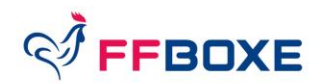

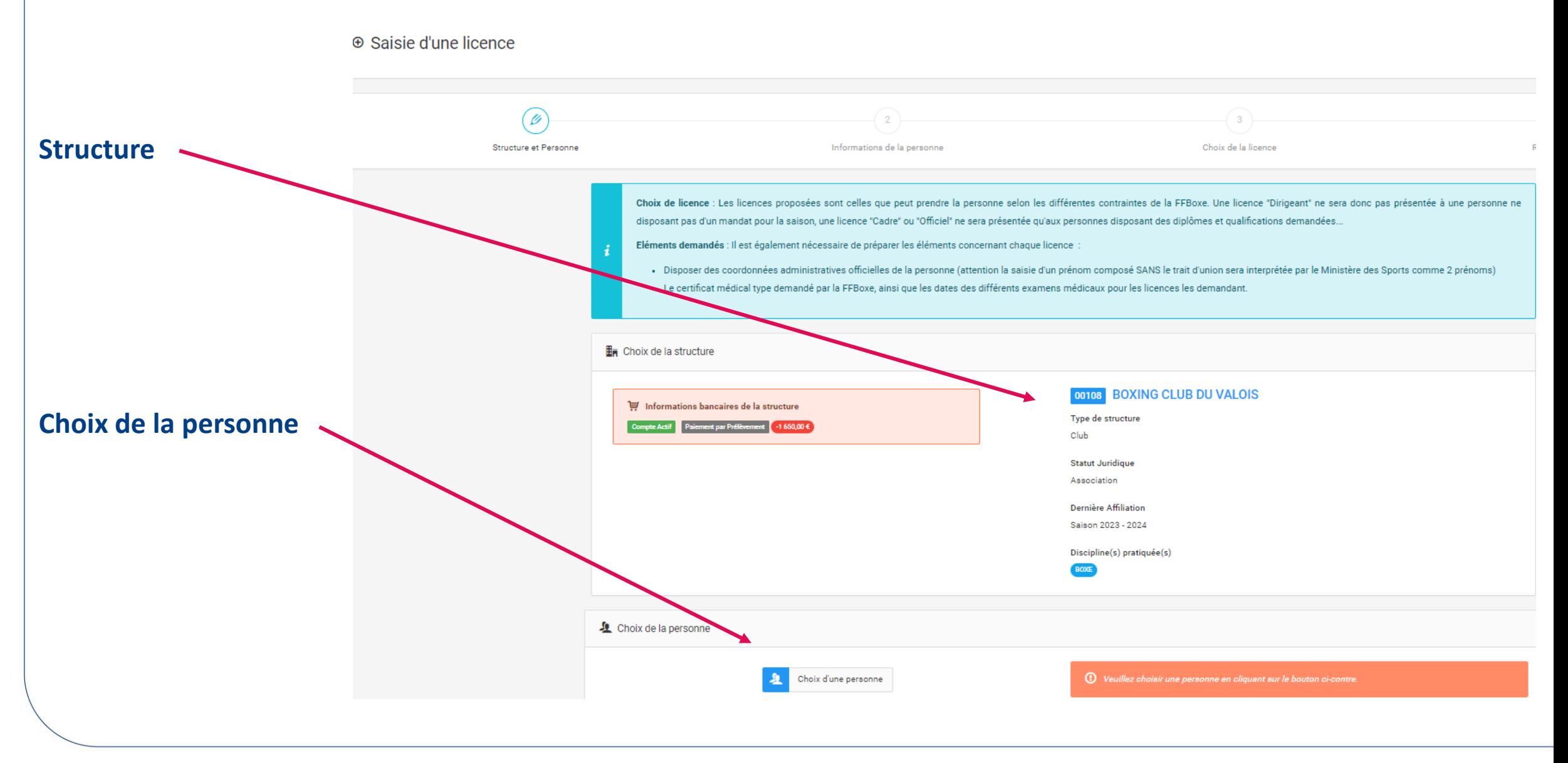

#### **DIGITALISATION FFBOXE** 36

### **SAISIE LICENCES – ÉTAPE 1 : STRUCTURE ET PERSONNE (2/2)**

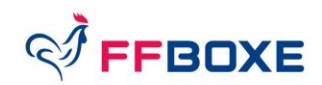

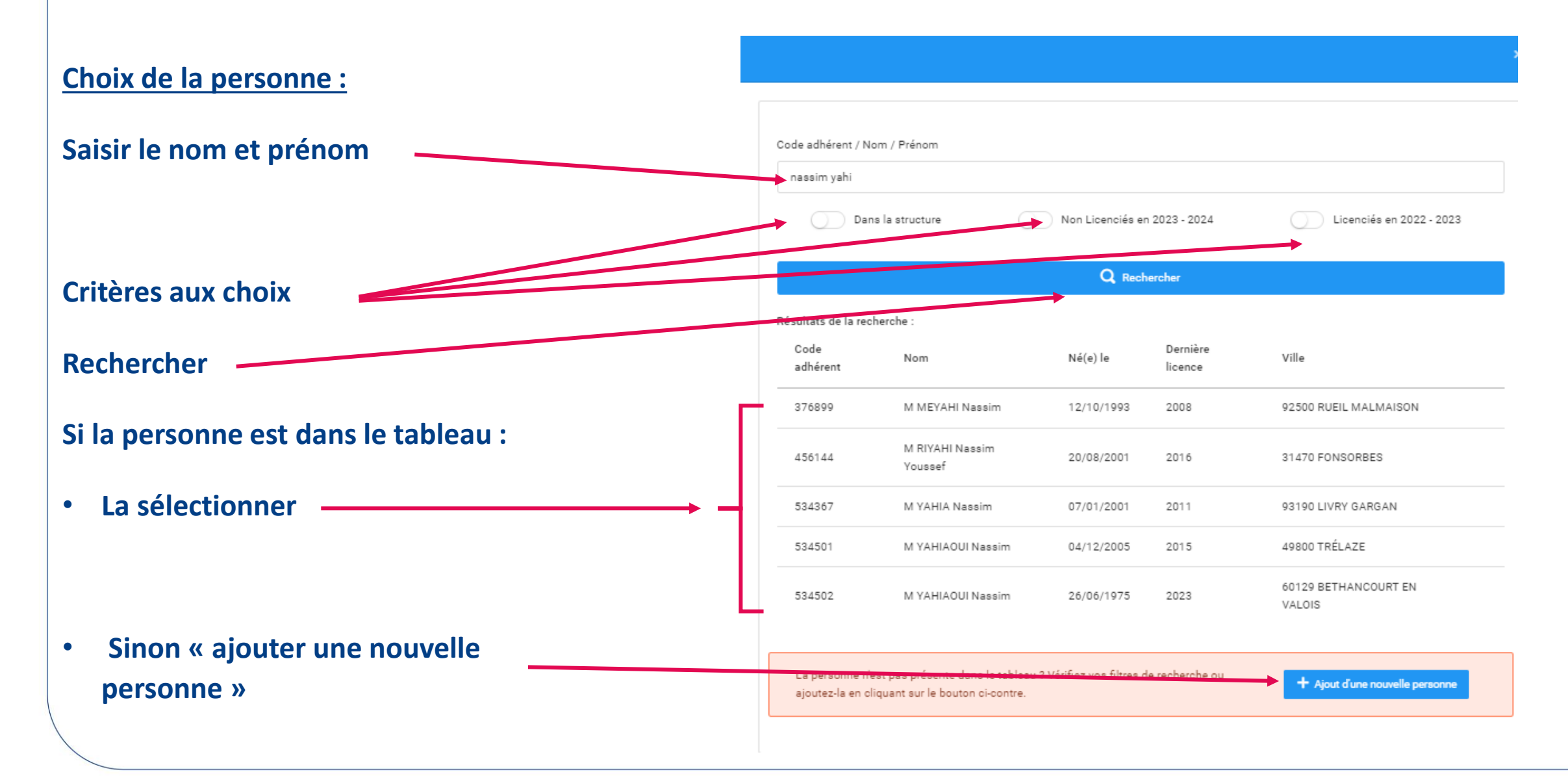

### **SAISIE LICENCES – ÉTAPE 2 : INFORMATION DE LA PERSONNE (1/2)**

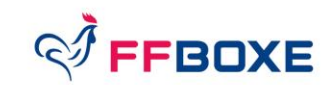

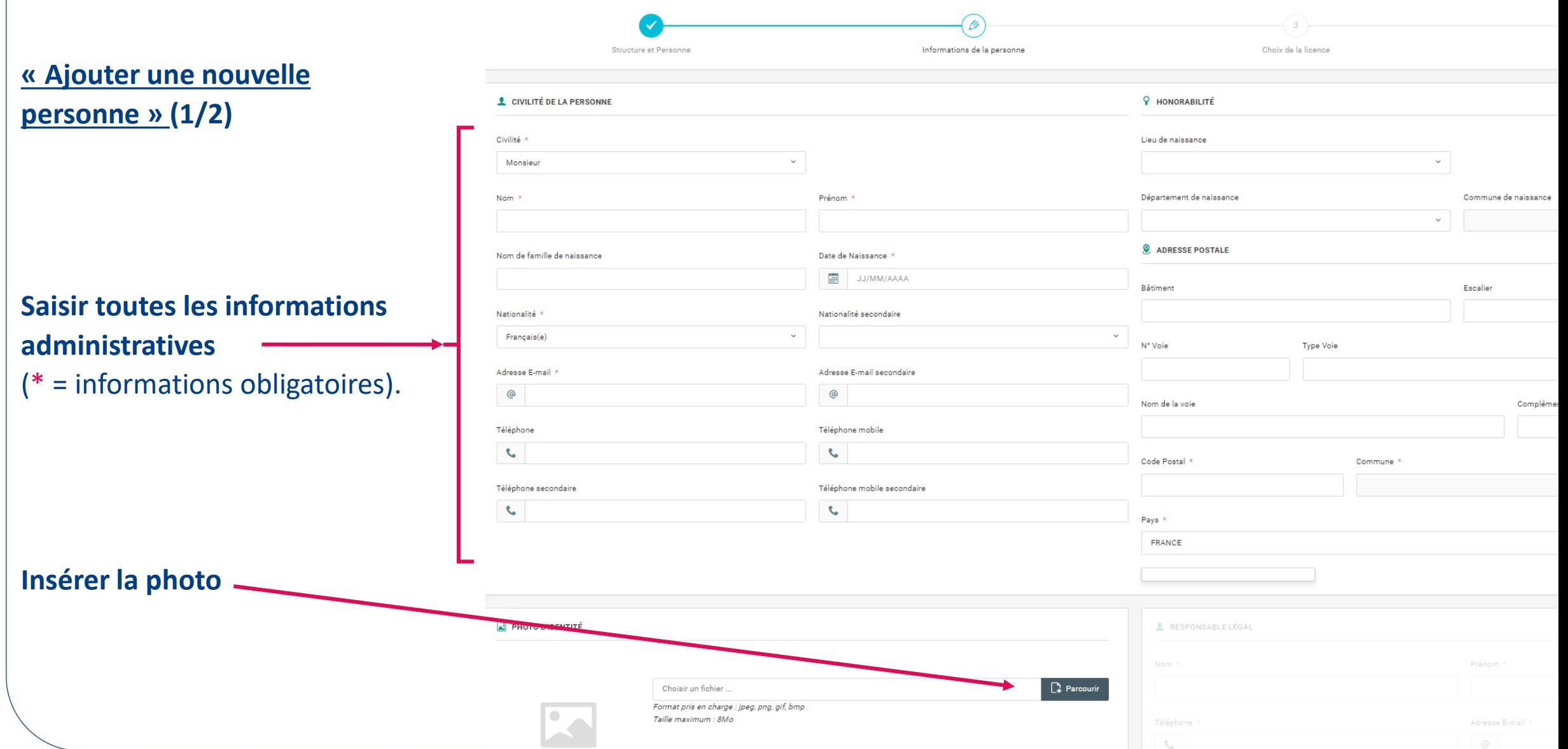

#### DIGITALISATION FFBOXE **38**

### **SAISIE LICENCES – ÉTAPE 2 : INFORMATION DE LA PERSONNE (2/2)**

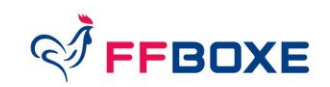

#### **« Ajouter une nouvelle personne » (2/2)** : Rappel : les champs marqués \* sont ✓ CONDITIONS LÉGALES ET COMMERCIALES (cocher vaut acceptation) obligatoires Droit à l'image \* : Je soussigné, M YAHIAOUI Nassim, agissant pour le compte de la structure BOXING CLUB DU VALOIS, reconnaît que l'adhérent pour lequel j'effectue la saisie m'autorise à insérer sa photo d'identité s Droit à l'image des actions publicitaires ou promotionnelles. Cette autorisation est consentie pour le territoire français et une durée de 10 ans à compter de la captation de mon image. Je reconnais avoir informé l'adhérent qu'il dispo Informatique et Libertés"), soit par son espace personnel, soit en contactant directement la Fédération Française de Boxe. J'atteste également que l'adhérent a pris connaissance de la réglementation fédérale et s'eng  $\bigcap$  Oui  $\bigcap$  Non Conditions d'utilisation des données Conditions d'utilisation des données \* : Je soussigné, M YAHIAOUI Nassim, agissant pour le compte de la structure BOXING CLUB DU VALOIS, déclare que la personne physique pour le compte de laquelle j'effectue la (Cocher « Oui » obligatoirement sinon respecter.  $\bigcap$  Non ∩ Oui impossibilité de prise de licence) : Offres commerciales : Je soussigné, M YAHIAOUI Nassim, atteste que l'adhérent autorise la FFBoxe à lui adresser des offres commerciales. Cocher la case pour confirmer ce choix.  $\bigcap$  Non Offres commerciales Oui Lettre d'informations : Je souhaite m'abonner à la newsletter fédérale. Lettre d'informations Non Continuer **« Continuer »**

DIGITALISATION FFBOXE **39**

#### **SAISIE LICENCES – ETAPE 3 : CHOIX DE LA LICENCE (1/2)**

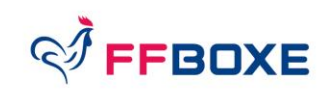

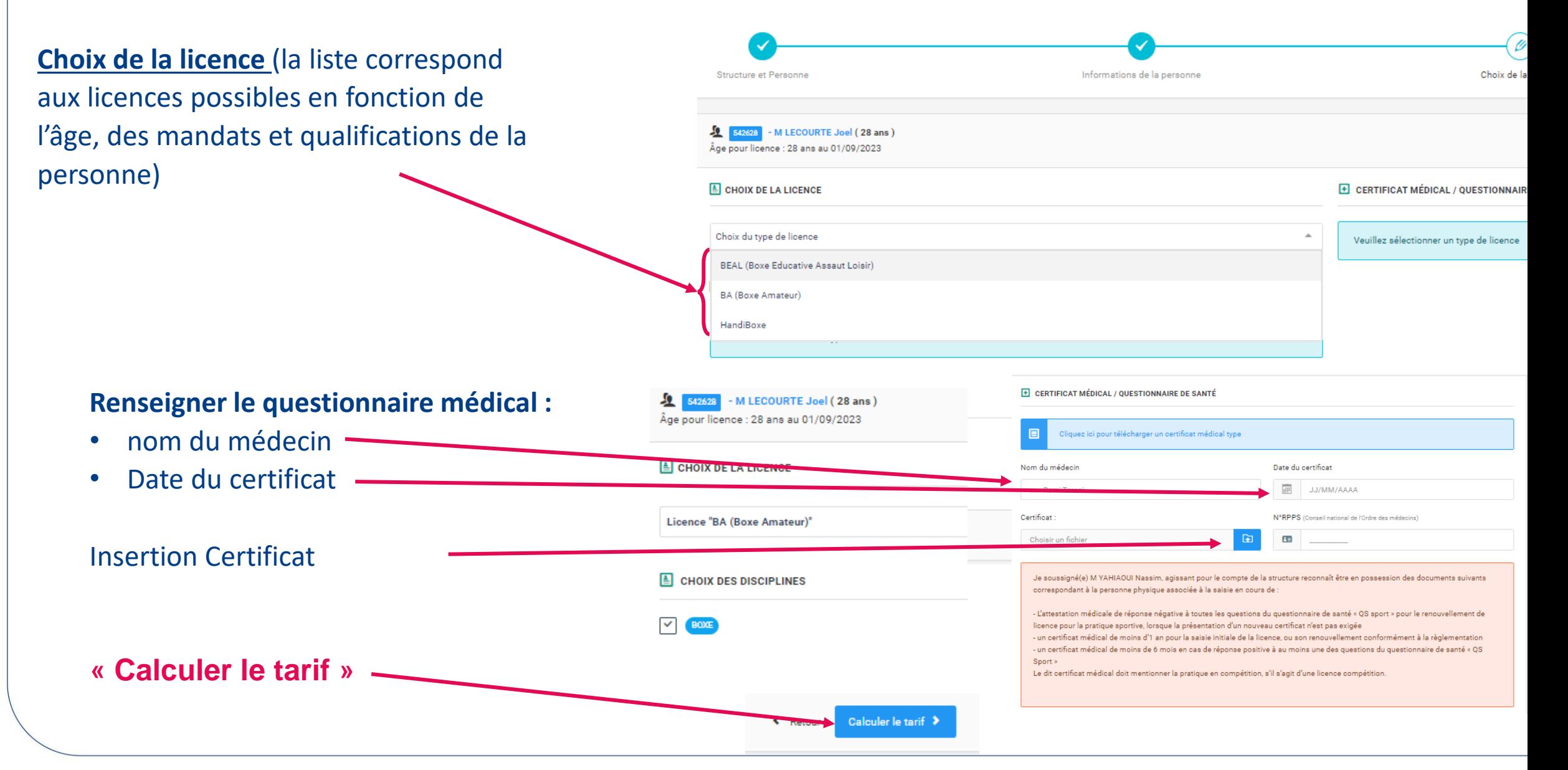

#### **SAISIE LICENCES – ETAPE 3 : CHOIX DE LA LICENCE (2/2)**

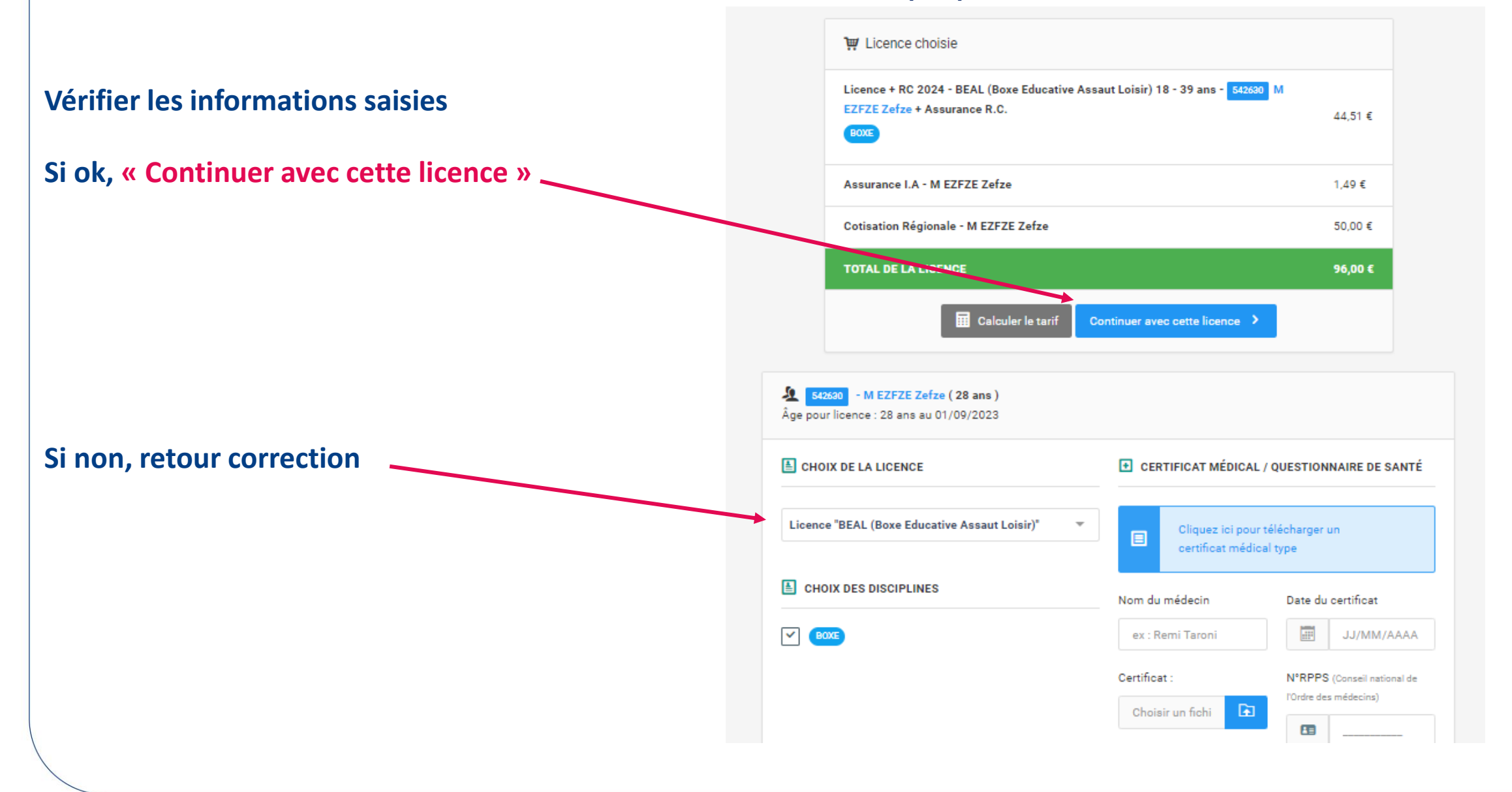

FFBOXE

#### **SAISIE LICENCES – ETAPE 4 : RECAPITULATIF DE LA COMMANDE (1/2)**

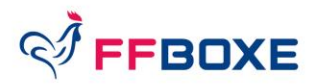

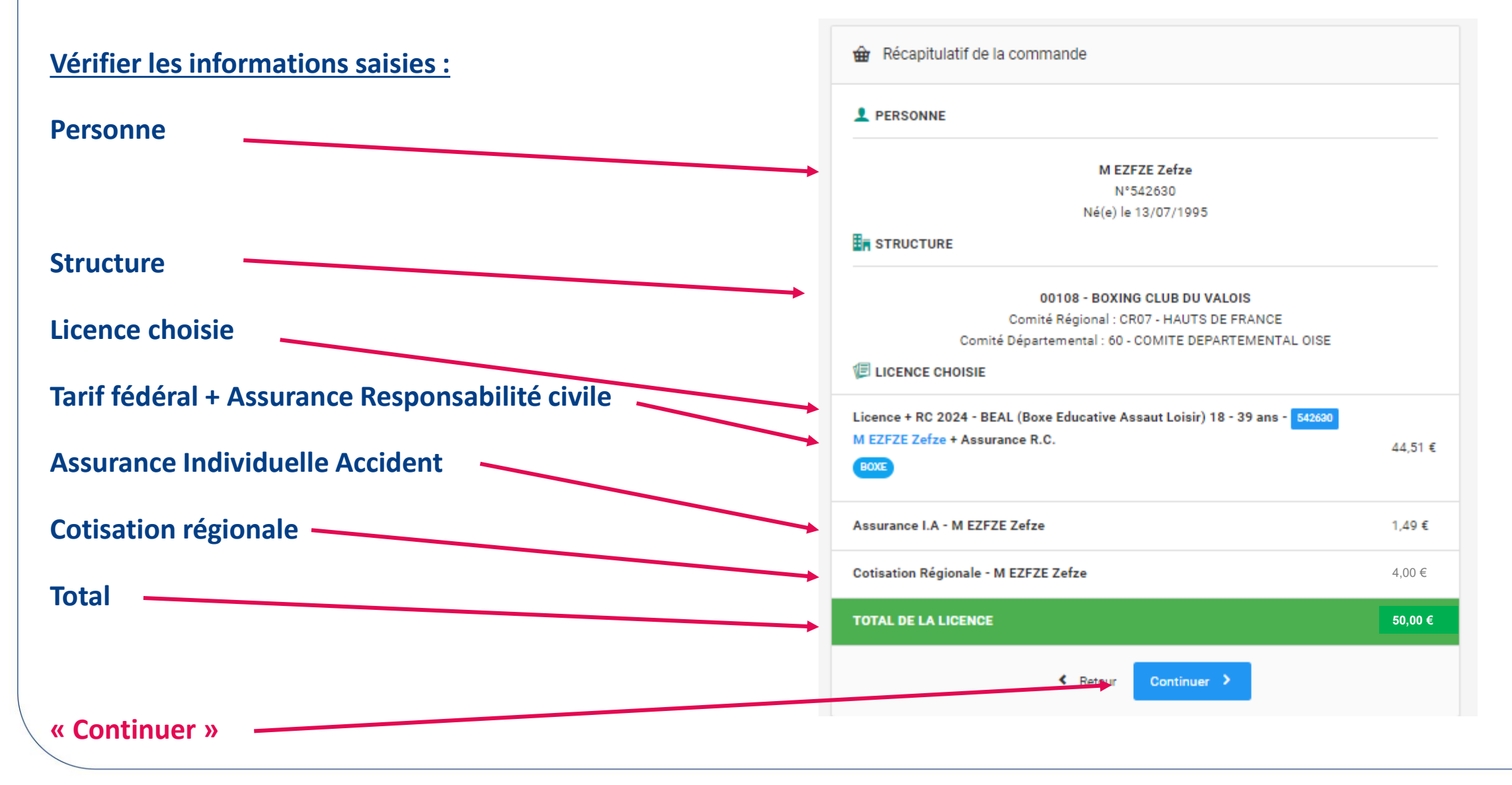

#### **SAISIE LICENCES – ETAPE 4 : RECAPITULATIF DE LA COMMANDE 2/2)**

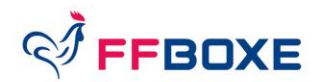

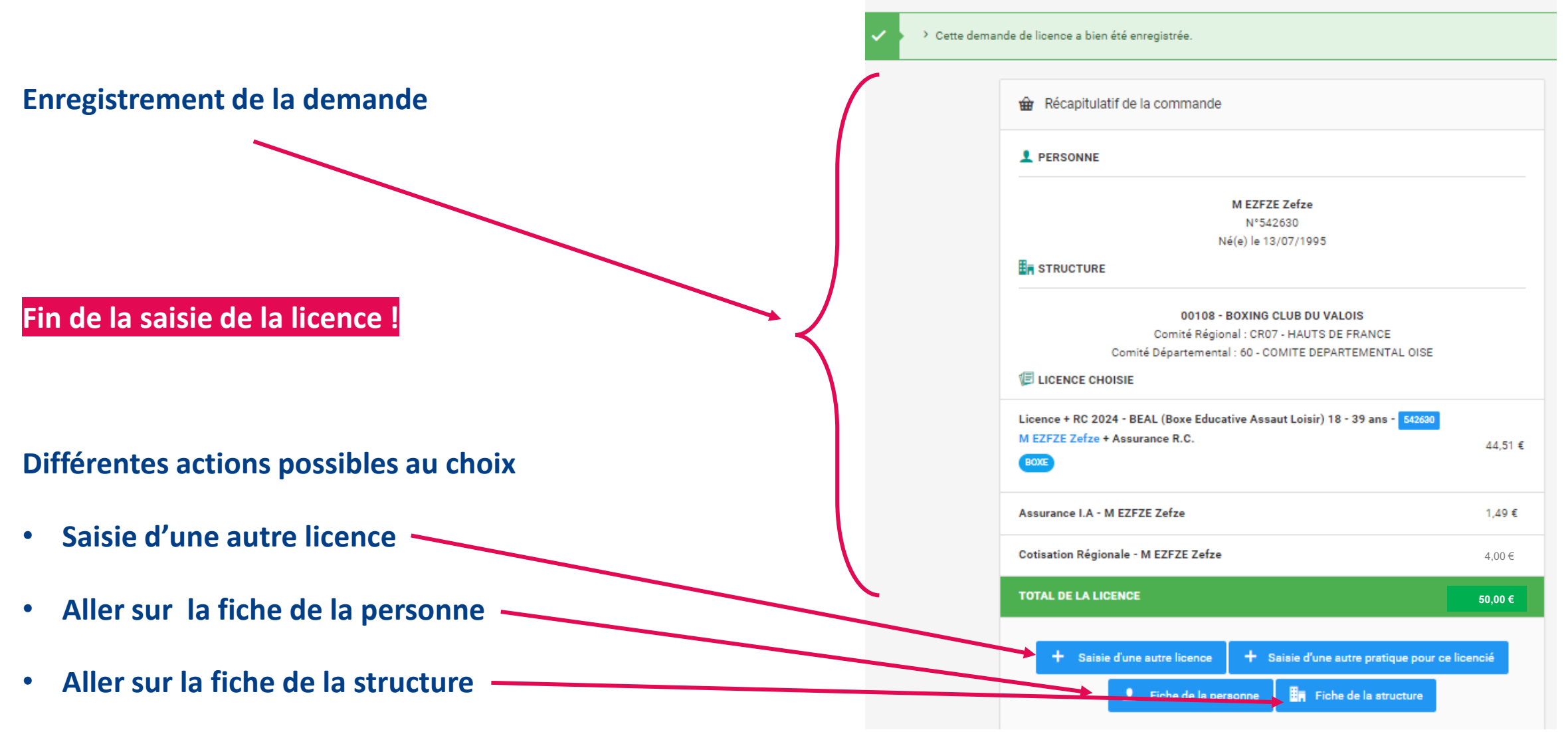

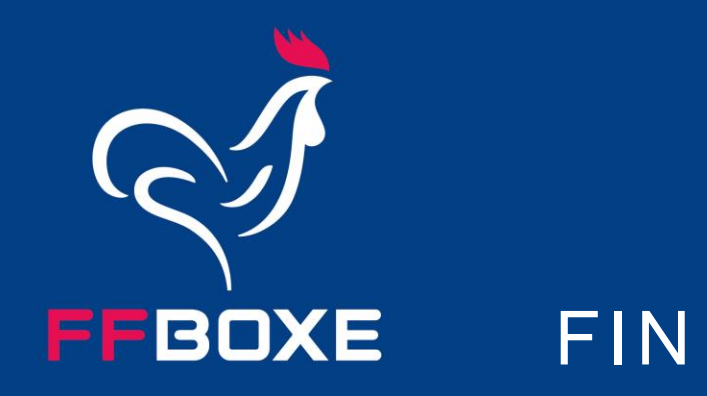